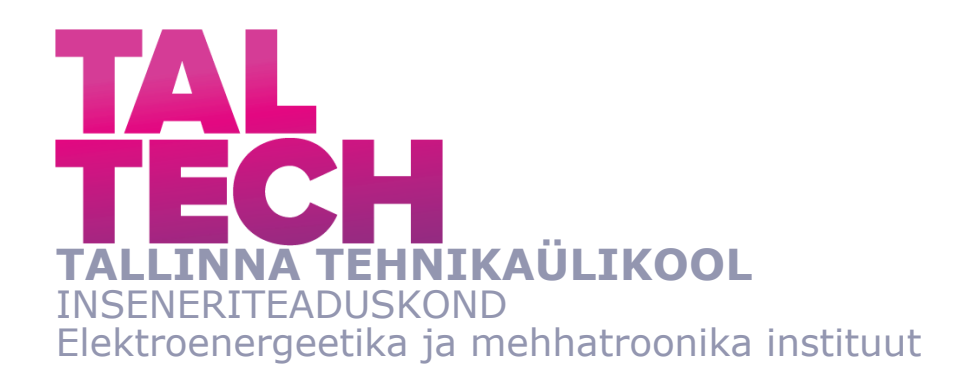

# **KVALITEEDIKONTROLLI LIINI INIM-MASIN LIIDESE ARENDUS ETTEVÕTTELE ROOFIT SOLAR ENERGY OÜ**

## **DEVELOPMENT OF HUMAN-MACHINE INTERFACE FOR THE QUALITY CONTROL LINE OF ROOFIT SOLAR ENERGY OÜ**

BAKALAUREUSETÖÖ

Üliõpilane: Jürgo-Mattias Vanajuur

Üliõpilaskood: 185589

Juhendaja: Freddy Plaum Doktorant-nooremteadur

Tallinn 2021

## **AUTORIDEKLARATSIOON**

Olen koostanud lõputöö iseseisvalt.

Lõputöö alusel ei ole varem kutse- või teaduskraadi või inseneridiplomit taotletud. Kõik töö koostamisel kasutatud teiste autorite tööd, olulised seisukohad, kirjandusallikatest ja mujalt pärinevad andmed on viidatud.

"......." .................... 202…..

Autor: Jürgo-Mattias Vanajuur / allkiri /

Töö vastab bakalaureusetöö esitatud nõuetele

"......." .................... 202…..

Juhendaja: Freddy Plaum / allkiri /

Kaitsmisele lubatud

"......."....................202… .

Kaitsmiskomisjoni esimees .............................................................................

/ nimi ja allkiri /

### **Lihtlitsents lõputöö reprodutseerimiseks ja lõputöö üldsusele kättesaadavaks**  tegemiseks<sup>1</sup>

Mina Jürgo-Mattias Vanajuur (a*utori nimi*) (sünnikuupäev: 01.07.1999)

1. Annan Tallinna Tehnikaülikoolile tasuta loa (lihtlitsentsi) enda loodud teose Kvaliteedikontrolli liini inim-masin liidese arendus ettevõttele Roofit Solar Energy OÜ,

(*lõputöö pealkiri*)

mille juhendaja on Freddy Plaum,

(*juhendaja nimi*)

- 1.1reprodutseerimiseks lõputöö säilitamise ja elektroonse avaldamise eesmärgil, sh Tallinna Tehnikaülikooli raamatukogu digikogusse lisamise eesmärgil kuni autoriõiguse kehtivuse tähtaja lõppemiseni;
- 1.2 üldsusele kättesaadavaks tegemiseks Tallinna Tehnikaülikooli veebikeskkonna kaudu, sealhulgas Tallinna Tehnikaülikooli raamatukogu digikogu kaudu kuni autoriõiguse kehtivuse tähtaja lõppemiseni.
- 2. Olen teadlik, et käesoleva lihtlitsentsi punktis 1 nimetatud õigused jäävad alles ka autorile.
- 3. Kinnitan, et lihtlitsentsi andmisega ei rikuta teiste isikute intellektuaalomandi ega isikuandmete kaitse seadusest ning muudest õigusaktidest tulenevaid õigusi.

18.05.2021 (*kuupäev*)

**¹** *Lihtlitsents ei kehti juurdepääsupiirangu kehtivuse ajal vastavalt üliõpilase taotlusele lõputööle juurdepääsupiirangu kehtestamiseks, mis on allkirjastatud teaduskonna dekaani poolt, välja arvatud ülikooli õigus lõputööd reprodutseerida üksnes säilitamise eesmärgil. Kui lõputöö on loonud kaks või enam isikut oma ühise loomingulise tegevusega ning lõputöö kaasvõi ühisautor(id) ei ole andnud lõputööd kaitsvale üliõpilasele kindlaksmääratud tähtajaks nõusolekut lõputöö reprodutseerimiseks ja avalikustamiseks vastavalt lihtlitsentsi punktidele 1.1. ja 1.2, siis lihtlitsents nimetatud tähtaja jooksul ei kehti.*

# <span id="page-3-0"></span>**LÕPUTÖÖ LÜHIKOKKUVÕTE**

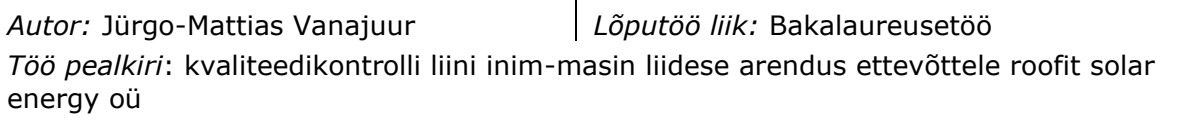

*Kuupäev:* 18.05.2021 *54 lk (lõputöö lehekülgede arv koos lisadega)*

*Ülikool:* Tallinna Tehnikaülikool

*Teaduskond:* Inseneriteaduskond

*Instituut:* Elektroenergeetika ja mehhatroonika instituut

*Töö juhendaja(d):* doktorant-nooremteadur Freddy Plaum

*Töö konsultant (konsultandid):* Dan Hüvonen, PhD

*Sisu kirjeldus:*

Käesoleva bakalaureusetöö eesmärgiks oli arendada Roofit Solar Energy OÜ kvaliteedikontrolli liinile minimaalse töötava tootena inim-masin liides.

Töö teoreetilises osas käsitleti töö laiema taustana tööstusrevolutsiooni, projektijuhtimist, Roofiti kvaliteedikontrolli liini ülesehitust ning kvaliteedikontrolli liini kalibreerimist.

Töö praktilises osas käsitleti probleeme mainitud liiniga, analüüsiti erinevaid tehnoloogilisi lahendusi ning valiti nende seast sobiv lahendus, selgitati üldiselt lahti välja arendatud lahendus ning analüüsiti lahendust.

Töö jooksul arendatud lahendus võeti kasutusse tehases.

*Märksõnad:* inim-masin liides, Beijer, Arduino, operaatorpaneel, minimaalne töötav toode

## <span id="page-4-0"></span>**ABSTRACT**

*Author:* Jürgo-Mattias Vanajuur *Type of the work:* Bachelor Thesis *Title*: development of human-machine interface for the quality control line of roofit solar energy oü

*Date:* 18.05.2021 *54 pages (the number of thesis pages including appendices)*

*University:* Tallinn University of Technology

*School*: School of Engineering

*Department:* Department of Electrical Power Engineering and Mechatronics

*Supervisor(s) of the thesis:* Freddy Plaum, Early Stage Researcher

*Consultant(s):* Dan Hüvonen, PhD

*Abstract:*

The goal of this bachelor thesis was to develop a human-machine interface for Roofit Solar Energy's quality control line.

The theoretical part of the thesis covered the industrial revolution, to provide a wider background for the thesis; project managment; the architecture of the aforementioned quality control line and calibration of the instruments of the quality control line.

The practical part of the thesis explained the problems with the quality control line, which motivated the development of the human-machine interface; the practical part also involved explaining the choice of technology for the interface and the choice of the brand of the inteface as well as covered the development of the interface and analysed the solution.

The developed interface was put into use in the factory.

*Keywords:* human-machine interface, Beijer, Arduino, operator panel, minimum viable product

# <span id="page-5-0"></span>**LÕPUTÖÖ ÜLESANNE**

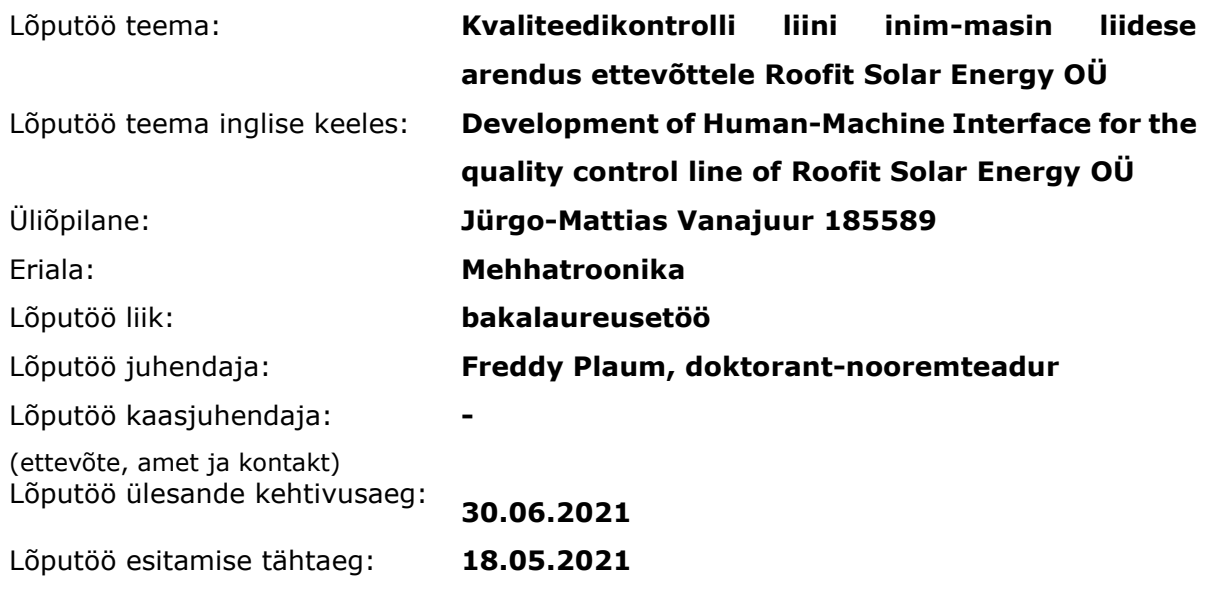

Üliõpilane (allkiri)

Juhendaja (allkiri)

\_\_\_\_\_\_\_\_\_\_\_\_\_\_\_\_\_\_\_\_

\_\_\_\_\_\_\_\_\_\_\_\_\_\_\_\_\_\_\_\_ Õppekava juht (allkiri)

\_\_\_\_\_\_\_\_\_\_\_\_\_\_\_\_\_\_\_\_ Kaasjuhendaja (allkiri)

\_\_\_\_\_\_\_\_\_\_\_\_\_\_\_\_\_\_\_\_

### **1. Teema põhjendus**

Tootmise kuluefektiivseks kvaliteedikontrolliks on lõputöös viidatud ettevõtte näitel vajalik arendada inim-masin liidest kvaliteedikontrolliliinil. Hetkel toimivas tootmisahelas, Roofit Solar Energy OÜ-s, tuleneb inimsisendi vajadus põhiliselt vigastest testseadmetest ning vajadusest masinaid kalibreerida. Lõputöö ülesande vormistamise eel ja ajal on võimalik vaid automaatikat manuaalselt välja lülitada. Seetõttu on oluline leida lahendus operaatori kesksel töölaual, mis võimaldab liini juhtida. Antud bakalaureusetöö rakenduslik osa võimaldab lisada vajalikku funktsionaalsust ning lihtsustatud juhtimist kvaliteedikontrolliliinile.

### **2. Töö eesmärk**

Töö eesmärgiks on arendada välja inim-masin liides Roofit Solar Energy OÜ kvaliteedikontrolli liinile inimsisendi lisamiseks.

### **3. Lahendamisele kuuluvate küsimuste loetelu:**

- 1. Milliseid tegevusi aitab liides hilisemas tööprotsessis lahendada? (ehk nn "mida")
- 2. Millised on konkreetsed liidese väljapakutud lahendused (ehk nn "kuidas", sh operaatori sisendid, ekraan jms)

### **4. Lähteandmed**

Olemasolev tootmisprotsess ja kvaliteedikontroll;

Organisatsiooni teemakohane sisedokumentatsioon;

Tuleviku liidese funktsioonide kasutajamugavuse ja vajaliku tööalase info haldamiseks viiakse läbi operaatorite jt kvaliteediga seotud töötajate hulgas intervjuud.

### **5. Uurimismeetodid**

• Liidese funktsionaalsuste väljatöötamisel eeldusena viiakse operaatorite jt kvaliteediga otseselt seotud töötajate hulgas intervjuud.

### **6. Graafiline osa**

Programmi vooskeemid Graafilise liidese ekraanitõmmised

### **7. Töö struktuur**

LÕPUTÖÖ LÜHIKOKKUVÕTE **ABSTRACT** LÕPUTÖÖ ÜLESANNE EESSÕNA Lühendite ja tähiste loetelu

- 1. Sissejuhatus
- 2. TEEMAKOHANE TEOORIAKÄSITLUS
- 3. RAKENDUSLIK LAHENDUS

### 4.1. Lahenduse üldine kirjeldus

### 4.2 Riistvara

- 4.2.1 Tehnoloogia valik
- 4.2.2 Operaatorpaneeli valik
- 4.2.3 Valitud paneel
- 4.3 Tarkvara
	- 4.3.1. Juhtimisloogika ning graafiline liides
- 4.4 Lahenduse raport
- 5. Kokkuvõte

KASUTATUD KIRJANDUSE LOETELU

LISAD

### **8. Kasutatud kirjanduse allikad**

Guide to Computing Fundamentals in Cyber-Physical Systems. Computer Communications and Networks. / autor D.P.F. Möller. Springer International Publishing, 2016.

Industry 4.0: a perspective based on bibliometric analysis. / autorid M. J. Cobo, B. Jürgens, V. Herrero-Solana, M. A. Martínez ja E. Herrera-Viedma. Kirjastus Elsevier. B.V, 2018

The expected contribution of Industry 4.0 technologies for industrial performance. / autorid L. S. Dalenogare,G. B. Benitez, N. F. Ayala ja A. G. Frank, kirjastus Elsevier B.V., 2018

Lifecycle design and management of additive manufacturing technologies. / autorid J. R.Müller, M. Panarotto, J. Malmqvist ja O.Isaksson, kirjastus Elsevier B.V., 2018 Tööstus 4.0. ITL kodulehekülg. [*Online*]

<https://www.itl.ee/toostus-4-0/>

Programmeeritavad kontrollerid Simatic S7". / autor A.Rosin, [Online]

2000 [http://docplayer.net/60812777-Argo-rosin-programmeeritavad-kontrollerid](http://docplayer.net/60812777-Argo-rosin-programmeeritavad-kontrollerid-simatic-s7.html)[simatic-s7.html](http://docplayer.net/60812777-Argo-rosin-programmeeritavad-kontrollerid-simatic-s7.html) 

Science Direct. Industrial Control Technology. / autor P. Zhang. [Online] <https://www.sciencedirect.com/topics/engineering/human-machine-interface> Science Direct. Industrial Network Security(Second Edition). / autorid Eric D. Knapp, Joel Thomas Langill. [Online]

<https://www.sciencedirect.com/topics/computer-science/human-machine-interface>

Rahvusvaheline projektijuhtimine. / autor-koostaja N. Klimenkova, 2018

Praktiline projektijuhtimine. / autor A. Perens, 2019

Mis on MVP ja milleks seda tarvitada?. / autor O. Loit, veebimajutus.ee. [*Online*]

[https://www.veebimajutus.ee/blogi/mvp](https://www.veebimajutus.ee/blogi/mvp-toode?fbclid=IwAR12d9AP9j1jjPqKYfMMbnhaAa40w-ogNRoSFvu3GqU2-Up_2VUlsTmF9T8)[toode?fbclid=IwAR12d9AP9j1jjPqKYfMMbnhaAa40w-ogNRoSFvu3GqU2-](https://www.veebimajutus.ee/blogi/mvp-toode?fbclid=IwAR12d9AP9j1jjPqKYfMMbnhaAa40w-ogNRoSFvu3GqU2-Up_2VUlsTmF9T8) [Up\\_2VUlsTmF9T8](https://www.veebimajutus.ee/blogi/mvp-toode?fbclid=IwAR12d9AP9j1jjPqKYfMMbnhaAa40w-ogNRoSFvu3GqU2-Up_2VUlsTmF9T8) The Lean Startup. / autor E.Ries, kirjastus Currency International Edition, 2017 Roofit Solar ohutus- ja paigaldusjuhend. Roofit Solar Energy OÜ. [*Online*] <https://roofit.solar/et/services/paigaldus-ja-teenused/> Ettevõttesisene dokumentatsioon. Roofit Solar Energy OÜ. Uuri ja kirjuta. / autorid S. Hirsjärvi, P. Remes, P. Sajavaar, kirjastus Medicina, 2010 X2 base HMI operaatorpaneelid. Electrobit. [*Online*]

[https://electrobit.ee/operaatorpaneelid.x2.x2-base.tab\\_ulevaade](https://electrobit.ee/operaatorpaneelid.x2.x2-base.tab_ulevaade)

### **9. Lõputöö konsultandid**

Dan Hüvonen, PhD

### **10. Töö etapid ja ajakava**

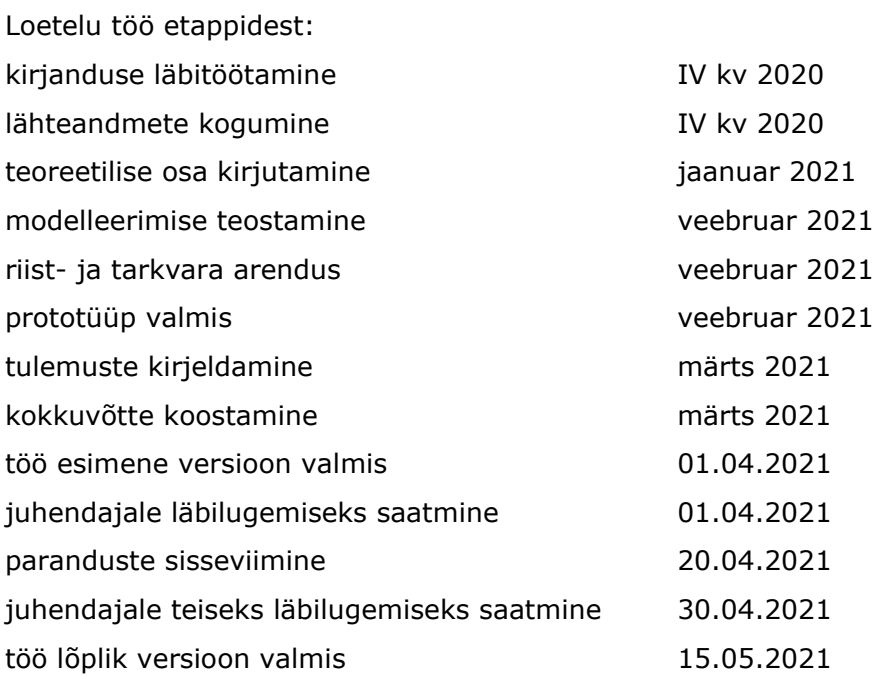

# **SISUKORD**

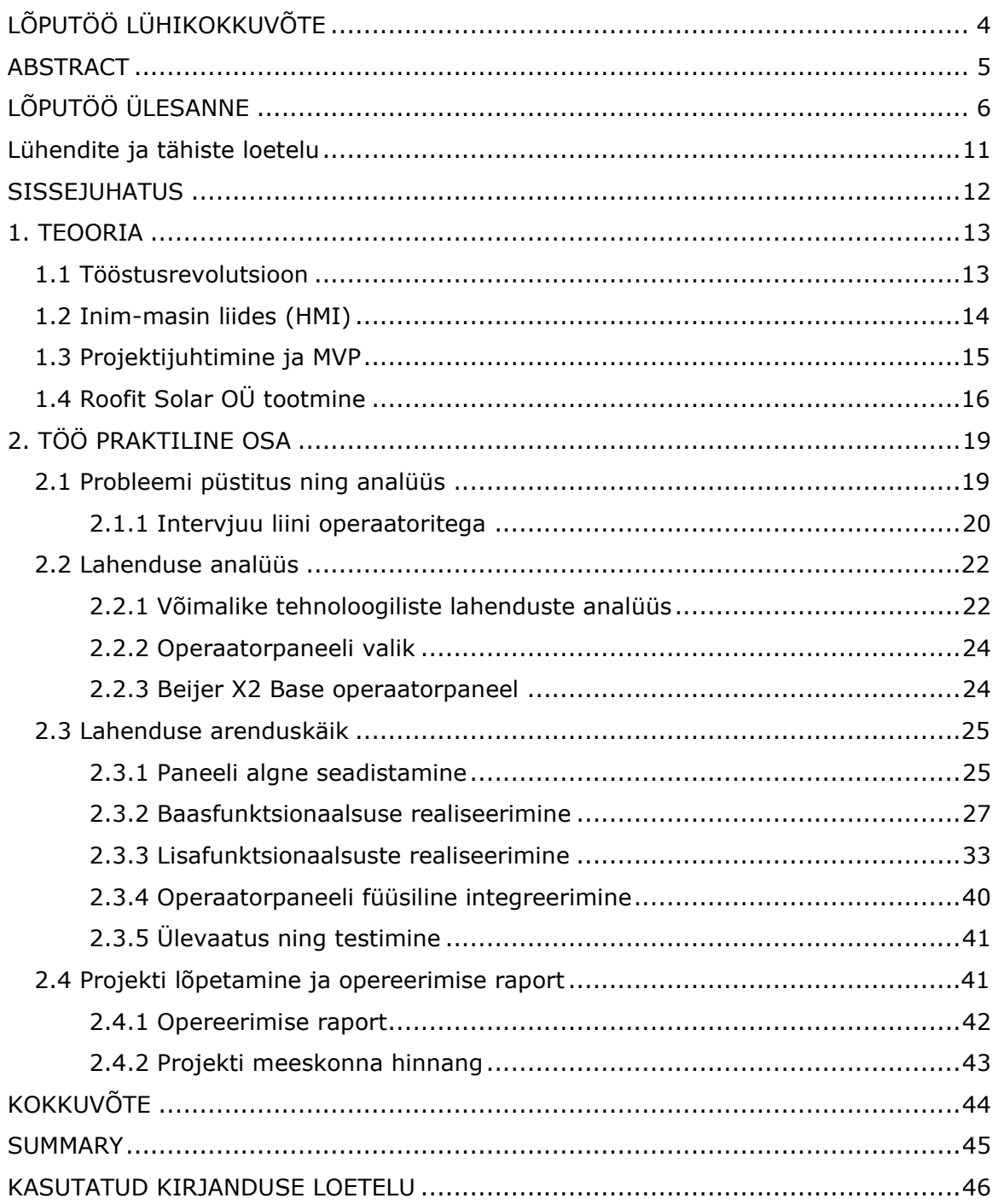

## <span id="page-10-0"></span>**Lühendite ja tähiste loetelu**

- GUI *Graphical User Interface* ehk graafiline kasutajaliides
- HMI *Human-Machine Interface* ehk inim-masin liides
- MVP *Minimum Viable Product* ehk minimaalne töötav toode

SCADA – *Supervisory Control and Data Acquisition* ehk süsteemi kontroll ja andmete kogumine

### <span id="page-11-0"></span>**SISSEJUHATUS**

Eelmise kümnendi esimeses pooles algas tööstusrevolutsiooni järgmine etapp, nö tööstus 4.0, mis on põhiliselt suunitletud infotehnoloogilisele tööstuse automatiseerimisele, et vähendada tsükliaegu, suurendada produktiivsust ning tootmist odavdada. See revolutsioon on toimunud kõikjal meid ümbritsevas elus ja paljudes valdkondades – müügis, toote valmistamises ning kvaliteedikontrollis.

Käesolev töö keskendub ettevõtte kvaliteedikontrolliliini inim-masin liidese arendusele, mille eesmärgiks oli kvaliteedikontrolli jaoks vajalike ülesannete lihtsustamine ja kiirendamine. Töös esitatud lahendus on arendatud eeldusel, et lahendus oleks võimalikult modulaarne ehk, et see võimaldaks liita teisi tootmisliini osasid juurde võimalikult kiirelt. Seetõttu arendati antud töö käigus välja minimaalne töötav toode (*Minimum Viable Product*). Hetkel toimivas tootmisahelas, Roofit Solar Energy OÜ-s, tuleneb inimsisendi vajadus põhiliselt vigastest testseadmetest ning vajadusest masinaid kalibreerida.

Käesoleva töö eesmärgiks oli leida rakenduslik lahendus tootmisahela operaatorite kesksel töölaual, mis võimaldab liini juhtida ilma käsitsi toodet lükkamata ning vajadusel lülitada automaatikat välja. Antud bakalaureusetöö rakenduslik osa lisab tootmisprotsessi eelpool kirjeldatud vajalikku funktsionaalsust. Töö autor on antud ettevõttes nimetatud projekti juht ja peamine arendaja.

Töö koosneb kahest osast. Esimene osa annab teoreetlise ülevaate nii tööstusrevolutsioonist, inim-masin liidestest, arendusprotsessist kui ka Roofit Solar olemasolevast tehnilisest lahendusest tootmisprotsessis. Samuti kirjeldatakse liidese jaoks asjakohast taustsüsteemi. Teises osas kirjeldatakse teostusprojekti formaadis lahendusi konkreetselt töös arendatud liidesele ning selgitatakse lahenduse valikut. Samuti tuuakse välja töö käigus arendatud liidese valmistamise protsess. Projekti lahendusele antakse hinnang liidese mõju asjakohaste valdkondade tööviljakusele ning tehakse ettepanekud tootmisliini automatiseerimise järgmisteks lahendusteks.

### <span id="page-12-0"></span>**1. TEOORIA**

Antud peatükis selgitatakse lühidalt tööga seonduvat teoreetilist tausta ning antakse ülevaade Roofit Solar Energy OÜ kvaliteedikontrolli liini ülesehitusest ning liini kalibreemisprotsessi põhipunktidest.

### <span id="page-12-1"></span>**1.1 Tööstusrevolutsioon**

Järgnevalt antakse autori poolt edasi põgus ülevaade tööstusrevolutsiooni arengusse, loomaks lugejale laiemat tausta bakalureusetöös käsitletud valdkonnast.

**Esimene tööstusrevolutsioon**, Tööstus 1.0, tulenes teaduse arengust ning teaduse rakendusest tööstussektorisse, põhiliselt kivisöe kasutamisena primaarse energiaallikana. Aurumootorite ning -vedurite kasutuselevõtt oli suure olulisega tööstusliku paradigma muutmiseks, andes uues võimaluse kuidas inimesi, ressursse ja kaupu transportida. Esimest tööstusrevolutsiooni iseloomustas masinate kasutuselevõtt tööstuslikes protsessides [1].

**Uute ja innovaatiliste tehnoloogiate** otsimine viis teise tööstusrevolutsioonini, Tööstus 2.0 [2]. Teist tööstusrevolutsiooni iseloomustas kulude vähendamine, tsükliaegade vähendamine, suurel skaalal tootmise kontseptsioon, tehniliste ja organisatoorsete innovatsioonide tutvustamine tööstusesse, põhiliselt läbi automatiseeritud tootmisliinide kasutusele võtmise tööstuses [3].

**Kolmas tööstusrevolutsioon**, Tööstus 3.0, arenes põhiliselt infotehnoloogiliste süsteemide arengu põhjal [2]. Arvutite integreerimine tööstusprotsessidesse ning innovatiivsete tehnoloogiate, näiteks tööstuslikud robotid, kasutusele võtmine arenes kiirelt 20. sajandi lõpus, eriti kiirelt peale Interneti ilmumist. Internet võimaldas kommertssuhteid kasvatada ülemaailmselt [4].

**Neljas tööstusrevolutsioon**, Tööstus 4.0, on defineeritud uudsete tehnoloogiate rakendamisena terve tootmis- ja tarneahela ulatuses ressursside efektiivsemaks rakendamiseks toetades uute, tarkade toodete ning seeläbi uudsemate ärimudelite teket tööstuses. Tootmise digitaliseerimine on suurim osa Tööstus 4.0 kontseptsioonist. Tööstuse digitaliseerimine tähendab masinate integreerimist

terviklikumaks süsteemiks tehases läbi infotehnoloogiliste lahenduste rakendamise tootmises. Digitaliseerimine võimaldab saavutada suuremat efektiivsust ning tõsta tootlikkust, mis omakorda suurendab tulusid või alandab kulusid. [5].

Roofit Solar Energy OÜ teostab samuti kaasajastamist läbi digitaliseerimise ning automatiseerimise ettevõtte tootmist. Tegevuste ja protsesside automatiseerimisel on tähtis efektiivsuse säilitamine ja kvaliteedi kasvatamine, et automatiseeritud tootmist juhtida ning probleemide tekkimisel analüüsida ja parenduslahendusi ellu viia.

**Tootmine sihtotstarbeline tegevus** inimeste vajaduste rahuldamiseks, mille käigus luuakse ainelist vara tootmisvahendite ning -tehnikate abil. Tootmise automatiseerimine ühendab mehhaniseeritud protsessid, tootmisseadmed jms. terviklikuks juhtimissüsteemiks, juhtimissüsteemi abil toimub materjalide, energia ning info hankimine, töötlemine ja edastus inimese otsese osaluseta [6].

## <span id="page-13-0"></span>**1.2 Inim-masin liides (HMI)**

Inim-masin liidese (*Human Machine Interface* ehk HMI) võimaldab tootmisliini operaatoritel teostada kontrolli ning järelvalvet tootmisliini masinatele läbi graafilise kasutajaliidese (*Graphical User Interface* ehk GUI). HMI-d liigituvad kaheks põhitüübiks: järelvalve tasemel ja masina tasemel. Järelvalve tasemel HMI-d töötavad süsteemi kontrolli ja andmete kogumise (*Supervisory Control And Data Acquisition*  ehk SCADA) otstarbel, tehases kogutakse andmeid ja saadetakse tehase tsentraalarvutisse. Masina tasemel HMI-d juhivad ning koguvad andmeid tehase masinatesse sisse ehitatud seadmetelt [7].

HMId lubavad operaatoritele töötsükleid alustada ja lõpetada, tööpunkte muuta ning teha teisi tootmisprotsessi jaoks vajalikke protseduure. Kuna HMI-d on suures osas tarkvarapõhised, elimineerivad HMId vajaduse suure enamuse füüsiliste juhtmete järele [8].

Bakalaureusetöö raames autori poolt arendatav HMI on masina tasemel, täpsemalt ettevõtte kvaliteedikontrolli liini seadmeid juhtiv HMI. Liini HMI arendati suunitletult liini kalibreerimisprotseduuri juhtimiseks.

## <span id="page-14-0"></span>**1.3 Projektijuhtimine ja MVP**

Projekt on sihtpäraste tegevuste kogum konkreetse eesmärgi saavutamiseks tähtajaliselt. Projekti täitmisel on rahalised ning ajalised piirangud. Projektil on järgmised kriteeriumid:

- asjakohasus, s.t projekti lõpetamisel peab selgelt eristuma positiivne muutus lõplikule kasusaajale;
- teostatavus, s.t projekt peab olema saavutatav projekti taustsüsteemis. Taustsüsteemi tuleb enne probleemi analüüsida ning projekti ajal jälgida ning arvestada;
- jätkusuutlikus, s.t projekt peab peale lõpetamist jätkuvalt mõju avaldama projekti objektile [9].

Lihtsaim projekti elutsükkel koosneb neljast etapist: algatamine, kavandamine, elluviimine ja lõpetamine. Tavaliselt lisatakse mudelile täiendusi, vastavalt elluviidavale projektile ning organisatsiooni vajadustele (joonis 1.1) [10].

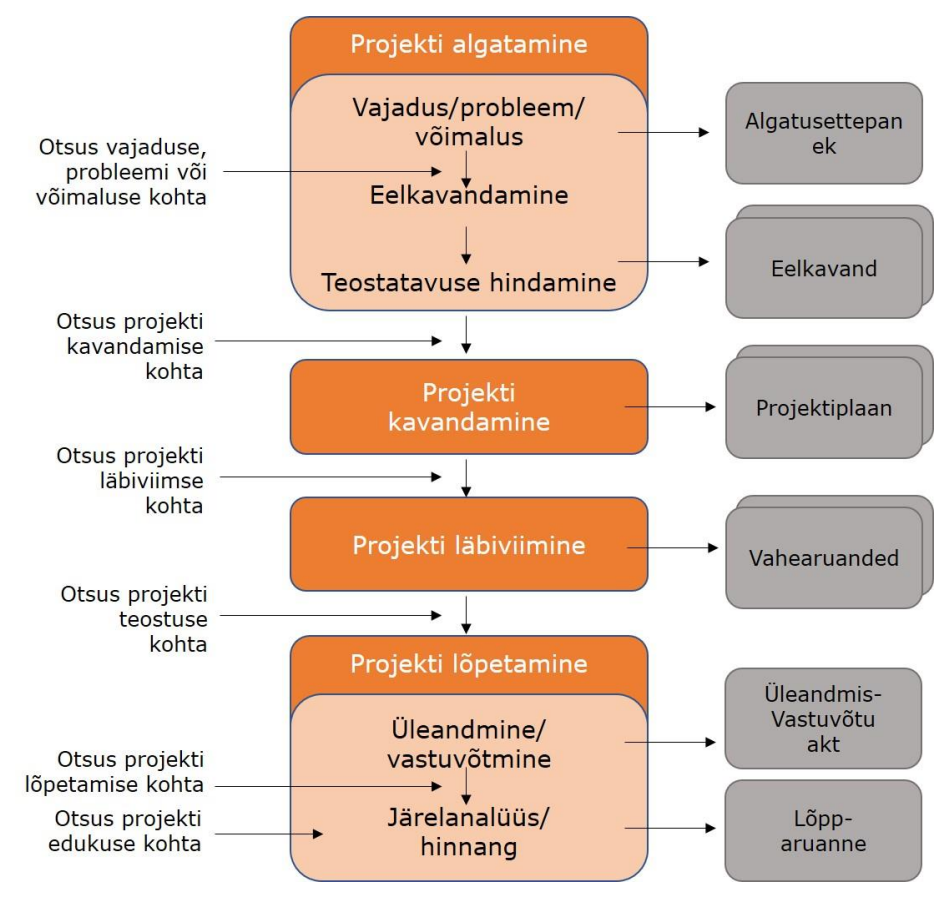

Joonis 1.1. Projekti elutsükkel [10]

Autori poolt läbiviidud projekt koostati kirjeldatud elütsükli struktuuri ainetel, kuna projekt on ettevõttesisene ei koostatud üleandmis-vastuvõtu akti.

**Arendusprojektid** on oma olemuselt sageli ebamääraste eesmärkidega. Firmasisese arendusprojekti algatamisel alustatakse projekti abil lahendatava probleemi sõnastamisest. Arendusprojekti puhul on raske hinnata projekti täitmise jaoks tehtavate tegevuste kestust ning samuti ei ole enamasti teada, mida projekti eesmärkide täitmiseks teha vaja on [10].

Antud bakalaureusetöö jooksul teostatud projekt on alamprojekt Roofit Solar Energy OÜ SCADA-süsteemi arendusprojektist.

**Teostusprojektid** on oma olemuselt konkreetsemad ning selgemad kui arendusprojektid. Projekti ülesandeid teatakse hästi ja projekti eesmärkide täitmiseks tehtavate tegevuste kestus on küllaltki lihtsalt hinnatav [10].

**Minimaalne töötav toode** (M*inimum Viable Product* ehk MVP) on esimene versioon tootest, mis on kliendi poolt kasutatav [11]. Minimaalne töötav toode aitab ettevõtjatel alustada õppimisprotsessi võimalikult kiiresti. Vastanduvalt traditsioonilisele tootarendusele, mis hõlmab tavaliselt pikka juurdlusprotsessi ning mis on orienteeritud toote perfektsusele on MVP eesmärk on testida ettevõtte hüpoteeside paikapidavust ning toimivust praktikas [12].

Käesolev bakalaureusetöö raames läbiviidud projekt on teostatud teostusprojektina, olles alamprojekt Roofit Solari SCADA-süsteemi arendusprojektis. Teostusprojekti jooksul arendati SCADA-süsteemi jaoks MVP-na masintasemeline HMI. MVP teostusprojekti esimese versiooni valmimise tähtajaks määrati 28. veebruar.

## <span id="page-15-0"></span>**1.4 Roofit Solar OÜ tootmine**

Ettevõte Roofit Solar Energy OÜ (edaspidi Roofit) asutati aastal 2016 ning firma tegevusvaldkond on päikeseenergeetika. Roofit toodab ehitisintegreeritud päiksepaneele, mida kasutatakse hoone katusele või fassaadile paigaldatava ehitusmaterialina [13].

Ettevõtte töötajate arv 2021 alguse seisuga oli 27, sh 6 töötajat on otseselt seotud firma tootmisprotsessiga. Kuuest kolm töötab otseselt töös käsitletud liini operaatoritena [13].

Viimastel aastatel on ettevõte hakanud investeerima tootmismahtude suurendamise eesmärgil automatiseerimisse. Selle raames automatiseeriti ka päikesepaneelide kvaliteedikontrolliliin, mille eesmärgiks on välistada defektsete toodete müük klientidele [14].

Kvaliteedikontrolli liin koosneb neljast osast:

- paneelide lõplikust kokkupanekust, kus kinnitatakse paneelide külge kontaktikarbid;
- paneelide testimisjaamast: kõrgepinge test ning päikese simulatsioon;
- paneelidele siltide printimisest;
- paneelide pakkimisest [14].

Konveier on jaotatud kaheks, vasak ja parem pool, kus kaks operaatorit täidavad samu ülesandeid paralleelselt. Konveier on ehitatud Minitec alumiiniumprofiilidest, millele on kinnitatud ka juhtrattad ning rattad mille peal paneelid veerevad. Paneelide tuvastamiseks on liinile paigaldatud induktiivandurid. Kontrolliliini osade vahel liigutavad paneele mootorid, mille võllidele on kinnitatud rattad. Osade vahel peatavad paneele pneumaatilised pidurid. Konveierit juhib Controllino Mega programmeeritav loogikakontroller [14].

Paneelide lõplikul kokkupanekul on vajalik liimida paneelide külge kinnitatavaid kontaktikarpe, selleks kasutatakse 3-teljelist liimimisrobotit. Robot katab karpide paneelipoolsete külgede ääred silikooniga ning samuti lisab karpidele kuumliimi [14].

Kvaliteedimõõtmiste (kõrgepinge test ja päikese simulatsioon) jaoks luuakse kontakt mõõtevahendi ja paneeli kontaktidega läbi pneumaatiliste täiturite, mis ühenduvad paneeli positiivse ja negatiivse klemmi külge ning üks täitur, mis lööb augu läbi paneeli värvi. Teste teostab konveierisse integreeritud riist- ja tarkvaralahendus, mis teostab mõõtmisi kahes tarkvaras. Paneelile prindib sildi peale printer, mida liigutatakse lineaarse pneumaatilise täituriga paneelipoolsele liini osa kohale [14].

Viimases etapis, st pakkimisosas, loetakse toote sildil olev triipkood andmebaasi, suletakse kontaktikarbid ning laetakse paneelid maha, kas puhveralustele või otse tarnekasti [14].

Roofiti kvaliteedikontrolli liini mõõteriistu on toote kvaliteedi tagamiseks vajalik kalibreerida. Kalibreerimiseks peab operaator võtma etalonpaneeli vastavalt õige toote kohta ning selle konveieri peal liigutama mõõteseadmeteni. Mõõtmisjaamas tuleb mõõteseadmete kontaktid ühendada toote kontaktidega ning lülitada sisse kontaktori mõõteseadmete kontaktide ning mõõteseadme vahel. Peale kontaktide ühendamist teostatakse päikese simulatsioon etalonpaneeli elektriliste parameetrite mõõtmiseks ning mõõteseadme parandit muudetakse vastavalt tulemuste erinevusest etaloniga.

# <span id="page-18-0"></span>**2. TÖÖ PRAKTILINE OSA**

Antud peatükis käsitletakse Roofit Solar ettevõtte kvaliteedikontrolliliini inim-masin liidese tootmisliinile rakendusliku lahenduse arendust. Käesolev bakalaureusetöö raames läbiviidud projekt on teostatud teostusprojektina, olles alamprojekt Roofit Solari SCADA-süsteemi arendusprojektis. Teostusprojekti jooksul arendati SCADAsüsteemi jaoks MVP-na masintasemeline HMI. Bakalaureusetöö autor on antud ettevõttes nimetatud projekti juht ja arendaja.

## <span id="page-18-1"></span>**2.1 Probleemi püstitus ning analüüs**

Roofiti kvaliteedikontrolli liini (joonis 2.1) mõõteriistu on toote kvaliteedi tagamiseks vajalik kalibreerida. Varasemalt oli kalibreerimiseks vajalik inimsisend lahendatud nelja lülitiga, st kaks lülitit ühe liinipoole kohta. Lülitite funktsiooniks oli lülitada konveier manuaalrežiimile ning käivitada kõik mootoriplokid ühe konveieri poole peal. See ei olnud vajalike liini ümberkalibreerimiste jaoks piisavalt hea lahendus, kuna kirjeldatud lahendus ei võimaldanud eelpool toodud mõõtekontakte etalonpaneeli kontaktidega ühendada ilma mõõtevahendite juurest lahkumata. Samuti ei võimaldanud eelnev lahendus lülitada sisse õiget kontaktorit, mis mõõtevahendi kontaktid mõõtevahendiga ühendab.

Tulenevalt kirjeldatust ei hinnatud ettevõttes seni kasutusel olnud süsteemi kalibreerimiste jaoks piisavalt efektiivseks, kuna see ei võimaldanud rakendada piisavalt üksikasjalikku kontrolli liini üksikosade üle. Nimelt, on kvaliteedikontrolli liini töö käigus kohati vaja liin peatada ning toode tagasi algusesse viia, seda põhiliselt kui mõõdetavat toodet on vaja uuesti mõõta. Olukord väljendub tavaliselt siis kui mõõdetud suurused on väljas kvaliteedi tagamiseks seatud parameetritest. Teostusprojektieelselt kasutati eelpool mainitud lüliteid automaatrežiimist väljumiseks manuaalrežiimi. Varasem versioon ei võimaldanud eelnev versioon liinist mugavalt liigutada paneele manuaalrežiimis – mootoreid tuli tõsta üles kui taheti paneeli tagurpidi liinil lükata, mistõttu pidi ootama paneeli jõudmist liini lõppu ning paneeli liini lõpust tagasi tooma liini algusesse.

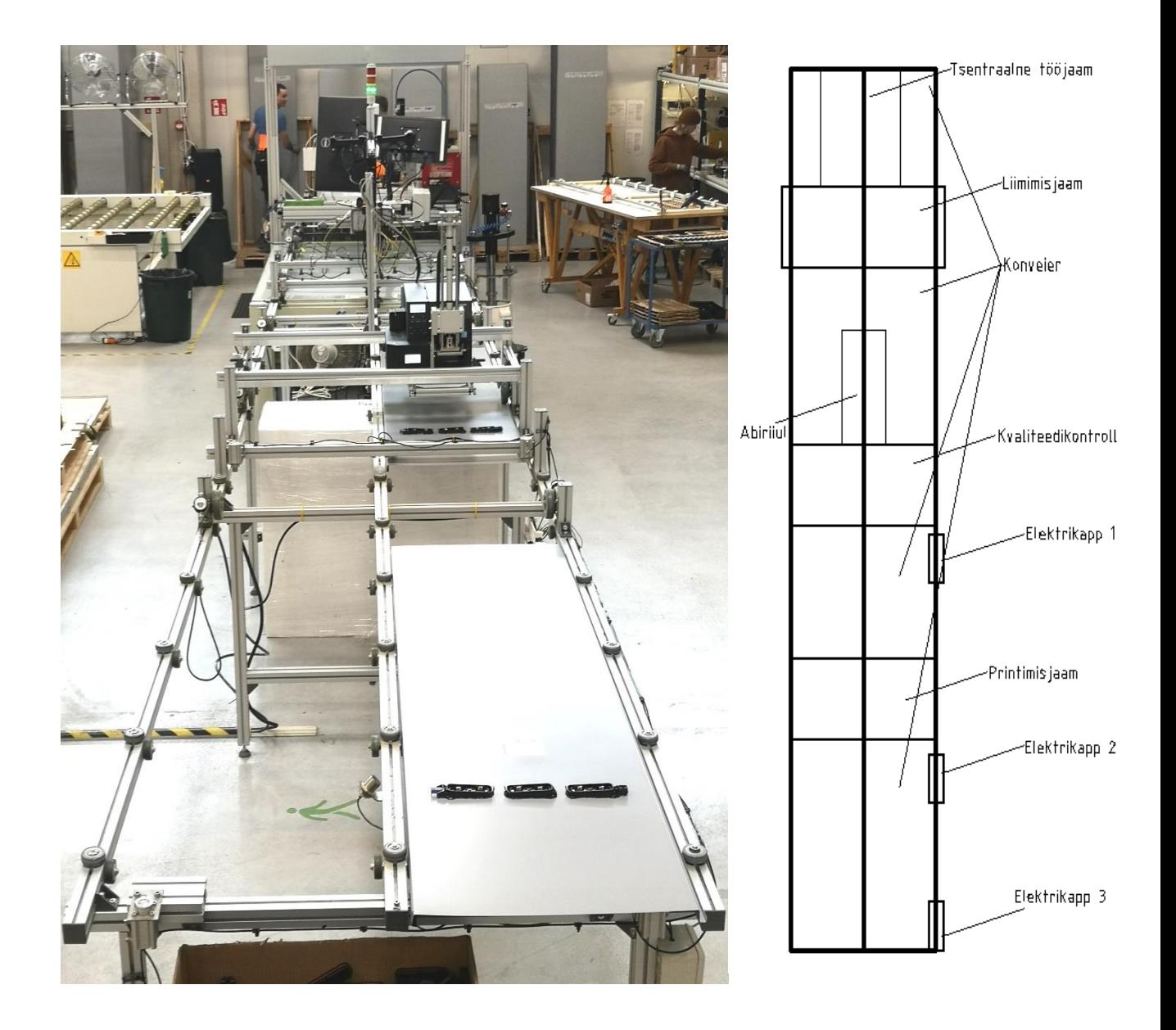

Joonis 2.1 Roofit kvaliteedikontroll liini foto ja eskiisi joonis

### <span id="page-19-0"></span>**2.1.1 Intervjuu liini operaatoritega**

Püstitatud probleemi detailide täpsemaks mõistmiseks ning probleemi kvalitatiivse loomu tõttu viidi läbi käsitletava liini operaatoritega intervjuu. Raamatu "Uuri ja kirjuta" autorite Hirsjärvi, Remese ja Sajavaara kirjeldavad kvalitatiivses uuringus intervjuu suureks eeliseks teiste andmekogumise meetodite ees intervjuu paindlikkust ehk võimalus korrigeerida andmekogumist vastavalt vastajale ja olukorrale. Korrigeerida võib näiteks käsitletavate teemade järjekorda või küsimuste sõnastust,

samuti on vastuste tõlgendamiseks hoopis rohkem võimalusi intervjuu interaktiivsuse tõttu [15].

Antud uurimustöö raames viidi antud liini operaatoritega läbi uurimuslik intervjuu. Täpsemalt oli tegemist teemaintervjuuga, rühmaintervjuu vormis. Teemaintervjuus on ainult intervjuu teemad teada ehk küsimused ei ole täpselt sõnastatud ega järjestatud [15]. Intervjuu formaadis küsitlus valiti, kuna nagu eelpool mainitud, on antud liini operaatorite arv võrdlemisi väike ning seega võimaldas operaatorite intervjueerimine operaatorite vastuseid tõlgendada üksikasjalikumalt kui ankeetküsitlusega info kogumine.

Intervjueeritud operaatorite töö koosneb järgnevatest ülesannetest: toote lõplik montaaž, toote pakkimine, toote kvaliteedikontroll (koostöös mõõteseadmetega), tootmismahtude arvestus, mõõteseadmete kalibreerimine vastavalt etalontoodete spetsifikatsioonidele.

Operaatoritega läbiviidud intervjuu teemad olid järgnevad:

- mõõteautomaatika kalibreerimismetoodika;
- mõõteautomaatika kalibreerimissagedus;
- pakkeala täitumine;
- toodete loendamine;
- hädapiduri vajadus.

Lisaks antud teemadele uuriti operaatoritelt, kas neil on täiendavaid soovitusi, implementeeritava lahenduse osas, mida intervjuu küsimused ei katnud.

Operaatorite vastuste ning algse probleemi püstituse põhjal otsustati prioriteetselt lahendada järgmised funktsioonid:

- liini elementide üksikasjalik kontroll;
- lihtsamini kasutatava hädapiduri implementeerimine.

Peale prioriteetsete funktsioonide tõid operaatorid välja mitu sekundaarset funktsiooni, mida oleks võimalik lahendada antud projektiga. Nendeks funktsioonideks olid järgnevad soovitused:

- paneelide automaatne loendamine;
- pakkeala täitumise teatamine;
- automaatselt kalibreerimisprotseduuri teostamine.

## <span id="page-21-0"></span>**2.2 Lahenduse analüüs**

Probleemi püstitusest tulenevalt peeti kõige mõistlikumaks lahenduseks arendada esimeses etapis kvaliteedikontrolli liinile kasutajaliides, mis võimaldaks täpsemat kontrolli antud liini üle.

### <span id="page-21-1"></span>**2.2.1 Võimalike tehnoloogiliste lahenduste analüüs**

Arendatava liidese lahenduseks kaaluti mitmeid erinevaid variante. Kaalutletavad variandid olid järgnevad:

- 1. modulaarne valmislahendus operaatorpaneeli näol, graafilise kasutajaliidesena;
- 2. füüsiliste lülitite lisamine liini;
- 3. täismahus iseseisva (ehk nn "nullist") puutetundliku ekraani arendus graafilise kasutajaliidesena;
- 4. kvaliteedikontrolli mõõteseadmete juures oleva arvuti kasutamine liidesena, graafiline kasutajaliides arvutimonitoris

Otsuse langetamiseks võrreldi võimalike variantide kokkulangevust projekti jaoks teemakohaste otsustuskriteeriumitega. Otsustuskriteeriumitele lisati ka kaalutegurid, kuna otsustuskriteeriumid ei olnud kõik ühtlase tähtsusega projektis. Otsustuskriteeriumid olid järgnevad:

- implementeerimiskiirus;
- hind;
- kättesaadavus;
- operaatori kasutuslihtsus;
- arendatava liidese ühilduvus liini kontrolleriga.

Otsustuskriteeriumite hindamiseks, iga väljapakutud liidese variandi kohta, koostati tabel 2.1. Tabelis hinnati iga lahenduse parameetreid, andes igale otsustuskriteeriumile hinnangu 5-punkti skaalal kus 1-punktine hinnang on halvim ja 5-punktine parim. Punktid anti töö autori, ettevõtte tehnoloogiadirektori ning käsitletava tootmisliini operaatorite esindaja hinnangu alusel. Iga otsustuskriteeriumi punktid summeeriti lõpliku hinnangu andmiseks.

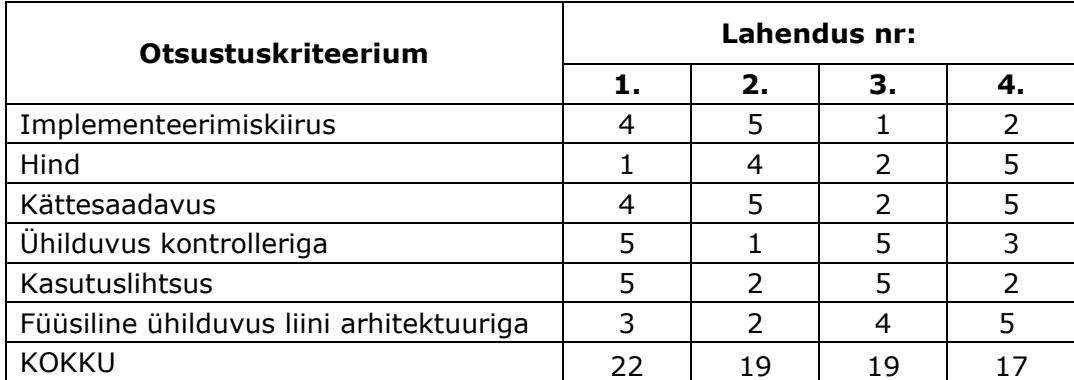

Tabel 2.1. Otsustuskriteeriumite hinnangute tabel

Teostatud analüüsi põhjal valiti kõikide nimetatud variantide hulgast modulaarne operaatorpaneel ehk tabelis lahendus number 1. Kuigi tegemist oli kalleima lahendusega, otsustati siiski variandi kasuks kiire implementeerimiskiiruse, kasutuslihtsuse, suure kontrolleriga ühilduvuse ning hea kättesaadavuse tõttu.

Lülitite lisamine (tabelis number 2) välistati peale analüüsi koostamist, kuna kuigi lülitid oleksid kõige kiiresti kättesaadavamad ning samuti kõige kiiremini implementeeritavad, puuduvad kontrolleril vajalikud sisendid, et täita kõiki eelpool sõnastatud prioriteetseid funktsioone. Samuti ei ole praeguses liini ülesehituses piisavalt pinda, kuhu paigutada lüliteid ning seega oli selle ühilduvus liin arhitektuuriga väga madal.

Liidese täismahus iseseisvalt nn "nullist arendamine" (tabelis number 3) välistati peamiselt väga aeglase implementeerimise kiiruse tõttu, sealjuures hinnati et esimese prototüübi valmimiseks kuluks rohkem kui projekti prototüübi valmistamiseks projekti alustades aega eraldati. Samuti, võrreldes turul olevate komponentide hindu valmislahendustega ei oleks ettevõtte poolt säästetav rahaline ressurss piisavalt suur, et kompenseerida lisaaega, mis kuluks lahenduse arenduseks.

Liini integreeritud arvuti kasutamist liidesena (tabelis number 4) välistati variandina, kuigi antud hinnangumeetodil sai see variant kõrged punktid nii hinnas, ühilduvuses kontrolleriga ning kättesaadavuses, kuna antud variant hinnati kasutuslihtsuselt kõige madalamalt, mida peeti operaatorite esindaja poolt kõige tähtsamaks otsustuskriteeriumiks. Samuti hinnati arenduskiirust ning füüsilist ühilduvust madalalt, kuna antud variandi implementeerimiseks puudus projekti ajal ettevõttesiseselt vajalik ekspertteadmine, ning kuna primaarse funktsioonina toodi välja hädapiduri funktsioon, peeti antud varianti hinnanguliselt liiga aeglaseks hädapiduri rakendamise kiiruses. Samuti peeti oluliseks antud variantide valikus, et arendatav liides oleks iseseisev ülejäänud liini automaatikast (v.a kontroller), juhul kui tekkib tõrkeid liini integreeritud arvutitega.

#### <span id="page-23-0"></span>**2.2.2 Operaatorpaneeli valik**

Valmislahenduse valikuks uuriti turul olemasolevaid operaatorpaneele. Valikus olevad operaatorpaneelid olid järgnevad:

- Beijer X2 tootesarjast operaatorpaneelid;
- Mitsubishi GOT2000 tootesarjast operaatorpaneelid;
- Mitsubishi GOT Simple tootesarjast operaatorpaneelid.

Paneeli valikul peeti oluliseks järgmiseid tegureid:

- paneelil on puutetundlik ekraan;
- paneeli kontrolleril on Modbus protokolli võimekus;
- kontrolleril on tarkvara, millega graafiline liides teha;
- paneeli ekraan on vähemalt 5-tolline ning mitte üle 7 tolli;
- hind jääb alla 1000 euro.

Valikus olevatest operaatorpaneelidest valiti 7-tolline Beijeri X2 Base paneel. Beijeri X2 sarjast operaatorpaneel valiti, kuna kuigi Mitsubishi GOT Simple ning GOT2000 tootesarjast rahuldasid mõned paneelid ka kõiki kriteeriume, müüdi Beijeri tootesarjast paneelidega koos allahindlusega arendustarkvara. Samuti eelistati Beijeri X2 tootesarjast paneele esteetiliselt. X2 sarjast valiti Base sari, kuna mainitud tootesari võimaldab anda soovitud funktsionaalsuse liidesele.

#### <span id="page-23-1"></span>**2.2.3 Beijer X2 Base operaatorpaneel**

X2 Base HMI on lihtsamatele rakendustele suunitletud operaatorpaneel projektidele millel on oluline ka riistvara soodne hind. Operaatorpaneelid on kõrge resolutsiooniga puutetundlikute ekraanidega. Paneeli programmeeritakse Beijeri iX Developer tarkvaraga, paneeli esiosa on IP65 kaitseklassiga [16]. Beijeri X2 Base operaatorpaneelide sarjast valiti keskmine suurus ehk 7-tolline ekraan, kuna hinnavahe 7-tollise ja 5-tollise ekraani vahel oli piisavalt väike, et põhjendada suurema ekraani ostmist. X2 Base ekraanil on kolm andmeside andmesideliidest – Ethernet port, RS485 või RS422 port ning RS232 port. Antud projekti käigus kasutati ainult

Ethernet porti. Ekraani puutetundlikkus baseerub takistuslikul tehnoloogial, mis oli kindlasti vajalik tehasekeskkonda kuna operaatorid kannavad tööohutusliku nõudena kaitsekindaid.

### <span id="page-24-0"></span>**2.3 Lahenduse arenduskäik**

Probleemi analüüsist lähtuvalt arendati esmalt eelpool mainitud primaarne funktsionaalsus – liini elementide üksikasjalik kontroll ning hädapiduri implementeerimine. Selle jaoks kasutati eelpool mainitud tarkvara iX developer operaatorpaneelil graafilise liidese loomiseks ning Arduino IDE-d kontrolleri programmeerimiseks. Kontrolleri programmeerimisel oli juba olemas liiniautomaatikat juhtiv kood, mida antud teostusprojekti käigus täiendati.

### <span id="page-24-1"></span>**2.3.1 Paneeli algne seadistamine**

Graafilise liidese loomiseks simuleeriti iX developeris X2 Base operaatorpaneel, kuhu esimese asjana genereeriti koduekraan ning täpsustati liini kontrolleri andmeside parameetrid ja andmeside protokoll, antud projektis Modbus TCP/IP protokoll. Koduekraanile lisati "Troubleshooting" nupp, mis liigub koduekraanilt ekraanile, kus on võimalik vahetada paneeli IP sätteid, mis omakorda on vajalik ekraanile uue tarkvara laadimiseks.

Kontrolleri algseks seadistamiseks deklareeriti esmalt koodis järgmised kasutatavad vabavaralised teegid:

- SPI.h;
- Ethernet.h;
- ArduinoRS485.h;
- ArduinoModbus.h.

SPI (*Serial Peripheral Interface*) teek deklareeriti, kuna Ethernet teegi kasutamiseks on vajalik antud teek deklareerida. Samal põhjusel deklareeriti ka ArduinoRS485 teek, mis on vajalik ArduinoModbus teegi kasutamiseks.

```
#include <Controllino.h>
#include <time.h>
#include <SPI.h>
#include <Ethernet.h>
#include <ArduinoRS485.h>
#include <ArduinoModbus.h>
```
Peale teekide deklareerimist valiti vabalt kontrollerile MAC ja IP aadress, deklareeriti Ethernet server nimega "server" vabalt valitud pordis 502 ning deklareeriti Modbus server nimega "Controllino ModbusTCPServer".

```
byte mac[] = {0xE8, 0x2A, 0xEA, 0x4B, 0x1F, 0xC3};IPAddress localip(192, 168, 2, 14);
EthernetServer server(502); 
ModbusTCPServer Controllino_ModbusTCPServer;
```
Funktsioonis "setup", mida käivitatakse ainult kontrolleri käivitamisel või kontrolleril oleva "Reset" nupu vajutamisel, initsialiseeritakse võrgusätted, käivitatakse Ethernet server, eelpool mainitud sätetel, samuti käivitatakse Modbus server Controllino\_ModbusTCPServer, mis antud rakendusel on 1. server Modbus võrgus, ning deklareeritakse loetavad hoidvad registrid aadressidel 0-30.

```
void setup() {
  Ethernet.begin(mac, localip);
  Controllino_ModbusTCPServer.begin(1); //server nr 1
  Controllino_ModbusTCPServer.configureHoldingRegisters(0, 30);
```
Liini kontrolleri koodi lisati operaatorpaneeli ja kontrolleri vahelise suhtluse jaoks vajalik osa, mis loob esmalt ühendus X2 Base operaatorpaneeli ning kontrolleri vahel. Peale ühenduse loomist loetakse ekraanis tehtud muudatused hoidvates registrites kontolleri hoidvatesse registritesse. Samuti tuvastatakse, kas operaatorpaneelil on mindud manuaalrežiimi või automaatsesse kalibreerimsrežiimi.

```
void doDataExchange() {
  EthernetClient client = server.available();
   if (client.connected()) {
     Controllino_ModbusTCPServer.accept(client);//
    Controllino_ModbusTCPServer.poll(); //
   manual = Controllino_ModbusTCPServer.holdingRegisterRead(1);
//Manual screen button
    calibration = Controllino ModbusTCPServer.holdingRegisterRead(22);
//Calibration screen button
  }
```
#### <span id="page-26-0"></span>**2.3.2 Baasfunktsionaalsuse realiseerimine**

Baasfunktsionaalsuse välja arendamisel võeti esimeseks ülesandeks lahendada kvaliteedikontrolli liini esmased kokkulepitud ülesanded – liini elementide üksikasjalik kontroll ning hädapiduri implementeerimine. X2 Base paneeli programmeerimisel kasutati Beijeri tarkvara iX developer ja kontrolleri programmeerimiseks Arduino IDEd.

Koduekraanile (joonis 2.2) lisati "Manual control" nupp, mis võimaldab käsitsi juhtida liini elemente.

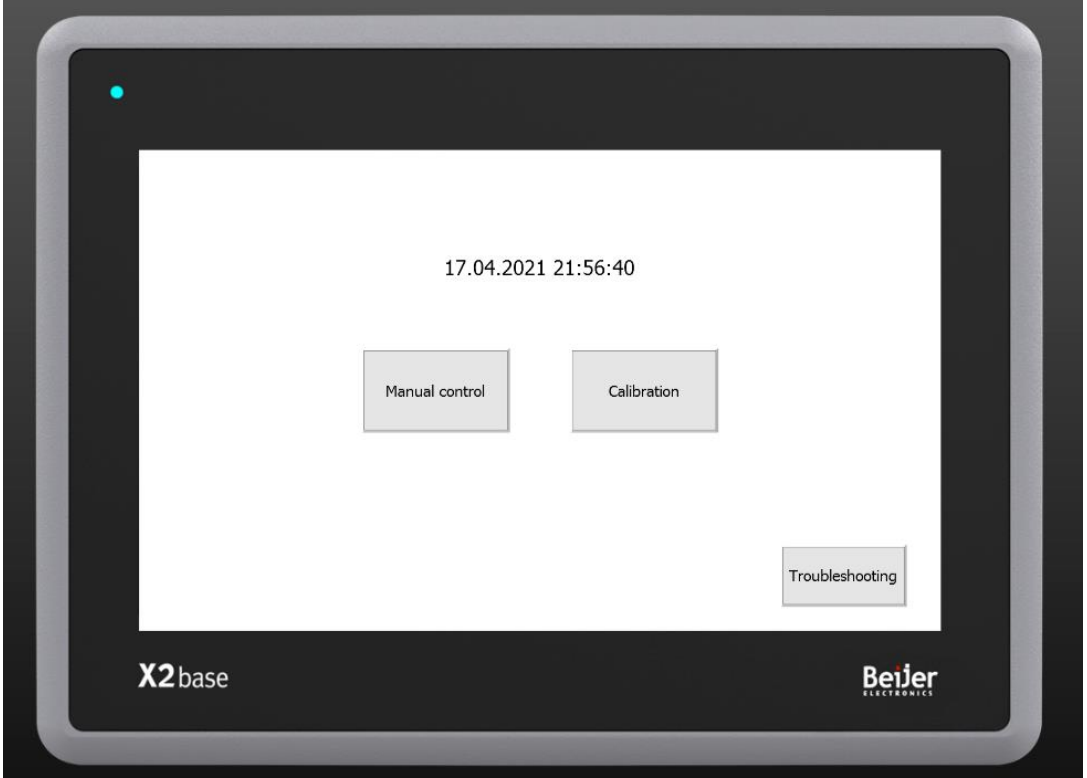

Joonis 2.2. Koduekraan

Kui vajutada nuppu "Manual control" vahetab ekraani manuaalse kontrolli ekraanile (joonis 2.3) ning teostatakse vajalikud muudatused hoidvates registrites kontrolleri teavitamiseks manuaalrežiimist. Liini elementidega seonduvate nuppude lülituste edastamiseks kontrollerile deklareeriti nuppude jaoks operaatorpaneelis hoidvad registrid 2-18 (lisa 1). Manuaalse kontrolli ekraanil on võimalik lülitada iga liini elementi eraldi sisse ning välja. Selle jaoks on järgmised nupud Motor1 - Motor6, mida vajutades muudetakse mootoritega seonduvad hoidvad registrid väärtusele 1, uuesti vajutades muudetakse hoidva registri väärtus tagasi algväärtusele. Samasugusel printsiibil lülitatakse ka pneumaatilisi pidurite Brake1 – Brake6 registreid ning mõõtmiseks kasutatavaid pneumaatiliste täiturite Contact1 ja Contact2 ning kontaktorite Measure1 ja Measure2 registreid. Mootorite Motor1 ja Motor2 pöörlemissuuna muutmiseks loodi nupp "Forward".

Nuppude kasutamisel muutuvad kõik nupud peale "Forward" nupu punaseks, "Forward" nupul vahetub vajutamisel nupu tekst "Reverse"-iks. Antud vahetused implementeeriti operaatoritele visuaalse tagasiside jaoks. Kuna manuaalsele režiimile lülitamine lülitab kõik liini elemendid välja täidab "Manual control" nupp ka hädapiduri funktsiooni, mis aitab kasutajamugavust tagada.

Manuaalse kontrolli ekraanile lisati ka nupp "Automatic", mis teostab vajalikud muudatused hoidvates registrites (sh režiimist väljumise register), vahetab ekraani tagasi koduekraanile ning seejärel on kontroller uuesti automaatrežiimis.

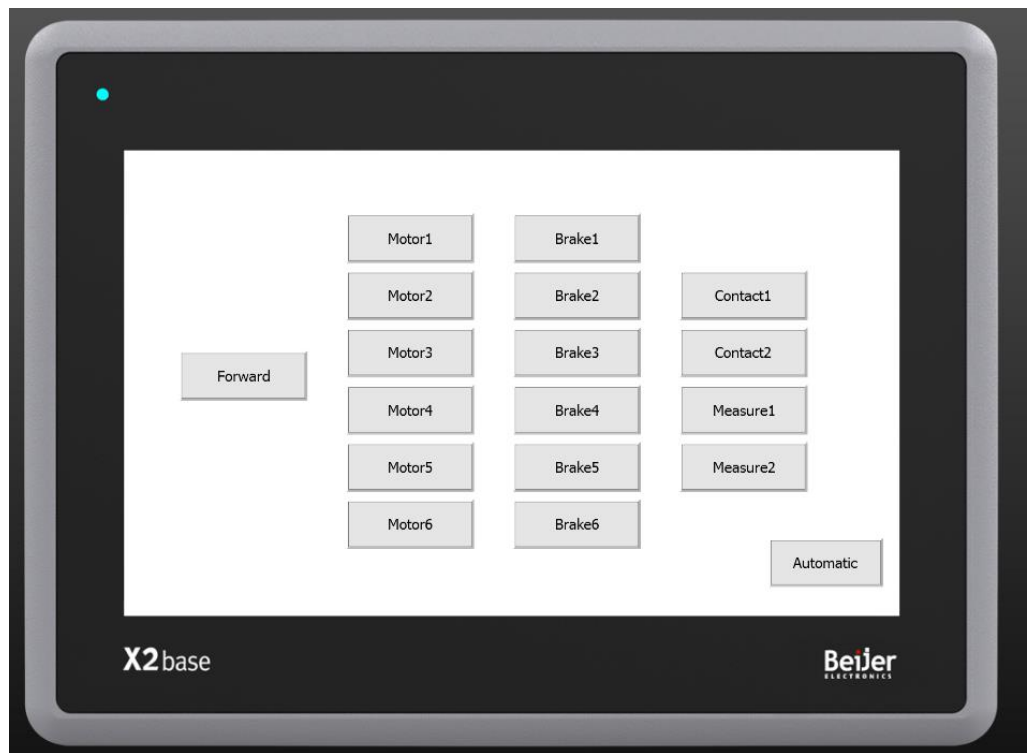

Joonis 2.3. Manuaalse kontrolli ekraan

**Teostusprojekti põhifunktsionaalsuste** välja arendamiseks lisati kontrolleri koodi üksikasjalikult kvaliteedikontrolli liini elementide juhtimise osa (joonis 2.4).

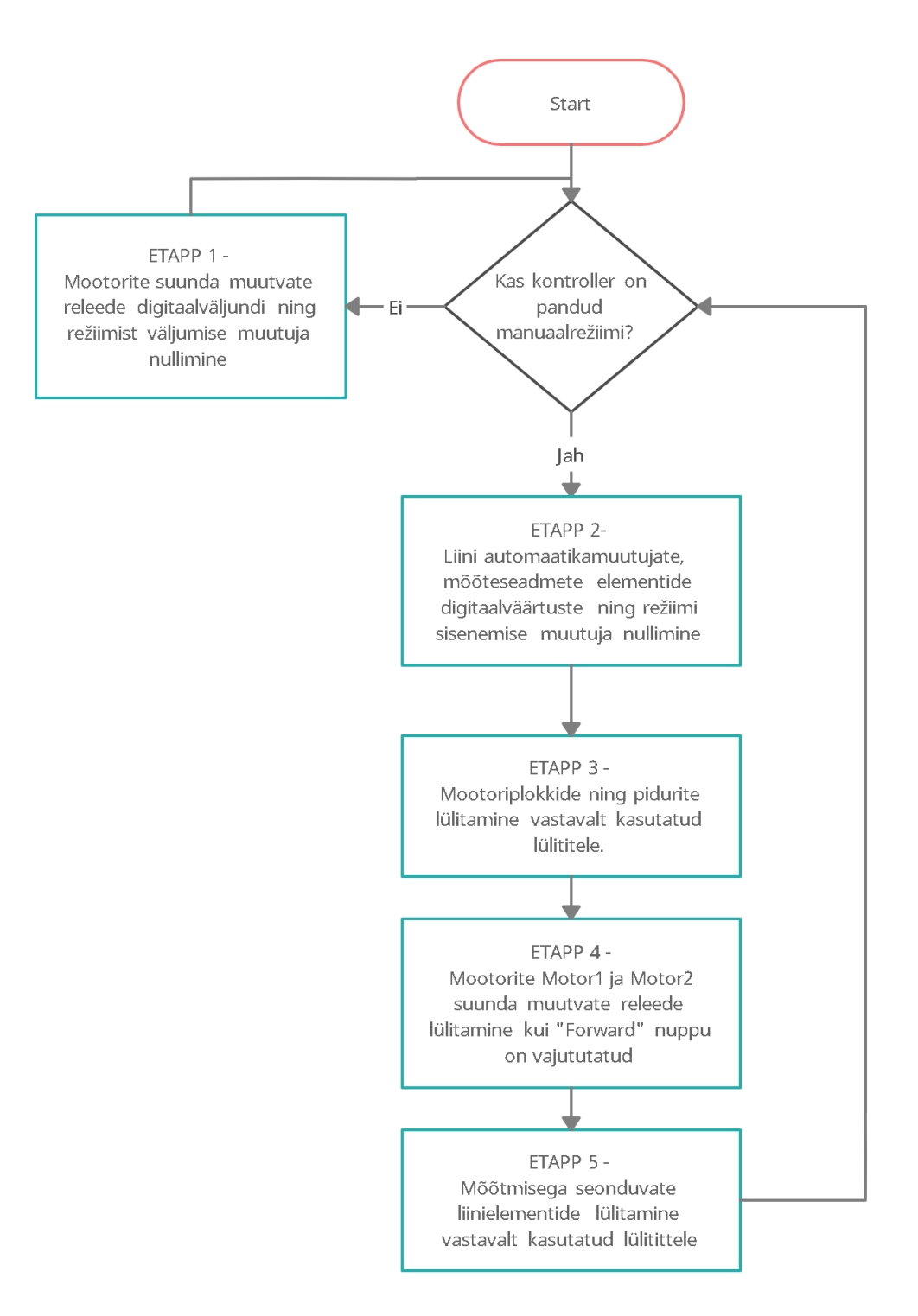

Joonis 2.4. Funktsiooni "doHMI" algoritmi lihtsustatud plokkskeem.

Manuaalset kontrolli teostatakse vaid juhul kui "manual" muutuja on väärtusel 1 ehk kontroller on manuaalrežiimis. Juhul kui kontroller ei ole manuaalrežiimis sisenetakse esimesse etappi. Etapis 1 teostatakse kontroll, kas väljuti just manuaalrežiimist. Juhul kui see on tõene teostatakse mootoriplokkide Motor1 ja Motor2 Forward/Reverse hoidva registri nullimine (joonis 2.5).

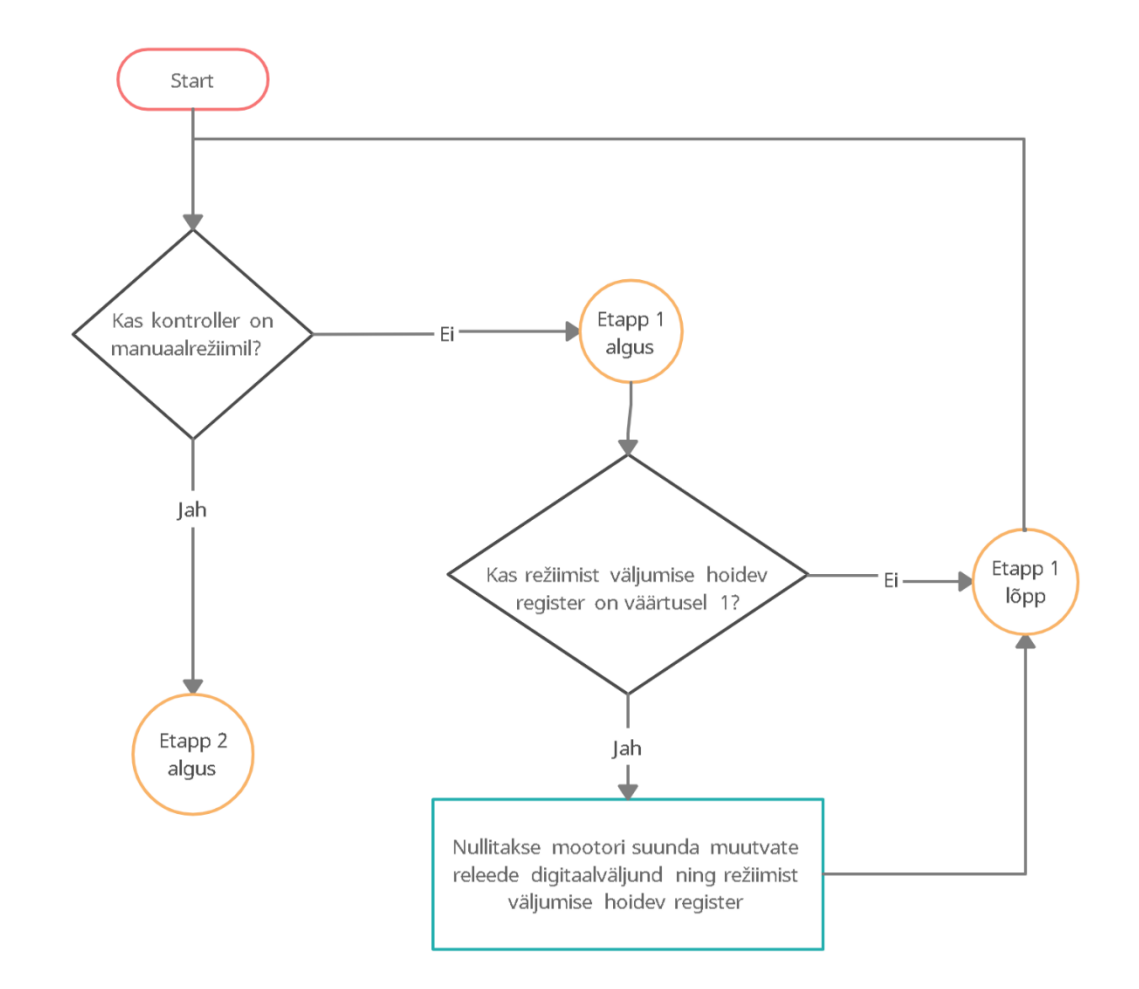

Joonis 2.5 Etapp 1 – pöörlemissuunda muutvate releede nullimine

Kui kontroller on manuaalrežiimis liigutakse edasi järgmisesse etappi. Etapis 2 teostatakse tootmisliini algoleku loomine, selleks nullitakse mõõteseadmetega seonduvad digitaalsed väljundid ning automaatikaga seonduvad muutujad. Nullitavat osa teostatakse vaid ühe korra manuaalrežiimi sisenedes, peale nullimist kirjutatakse režiimi sisenemise muutujasse väärtus 0 (joonis 2.6).

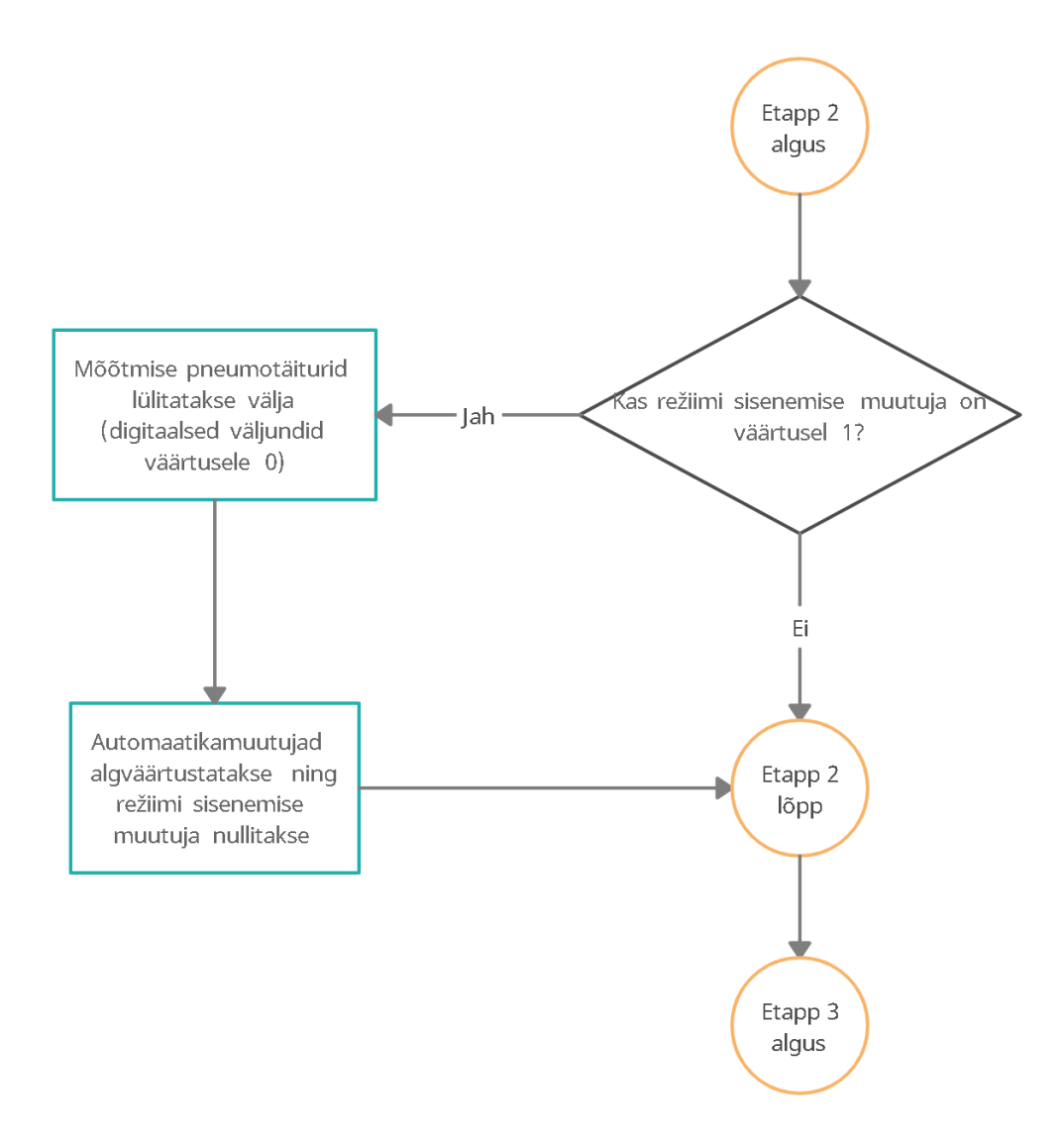

Joonis 2.6 Etapp 2 – Kvaliteedikontrolli liini algparameetritele viimine

Antud osa lisati, kuna manuaalrežiimist väljudes on tähtis alustada liini tööd uuesti algparameetritel, et tagada ettenägematu olukorra ära hoidmist tarkvaras.

Algparameetritele viimise järel toimub etapp 3, mille raames teostatakse mootoriplokkide Motor3-Motor6 ning pidurite Brake1-Brake6 kontrolli eelpool kirjeldatud moel, muutes elementidega seonduvad digitaalsed väljundid elemendiga seonduva hoidva registri väärtusele. Erandiks sellele on mootoriplokid Motor1 ja Motor2, mille digitaalse väljundi väärtust muudetakse vaid juhul kui pneumaatilised täiturid Contact1 ja Contact2 on välja lülitatud, vältimaks liini vigastamist (joonis 2.7).

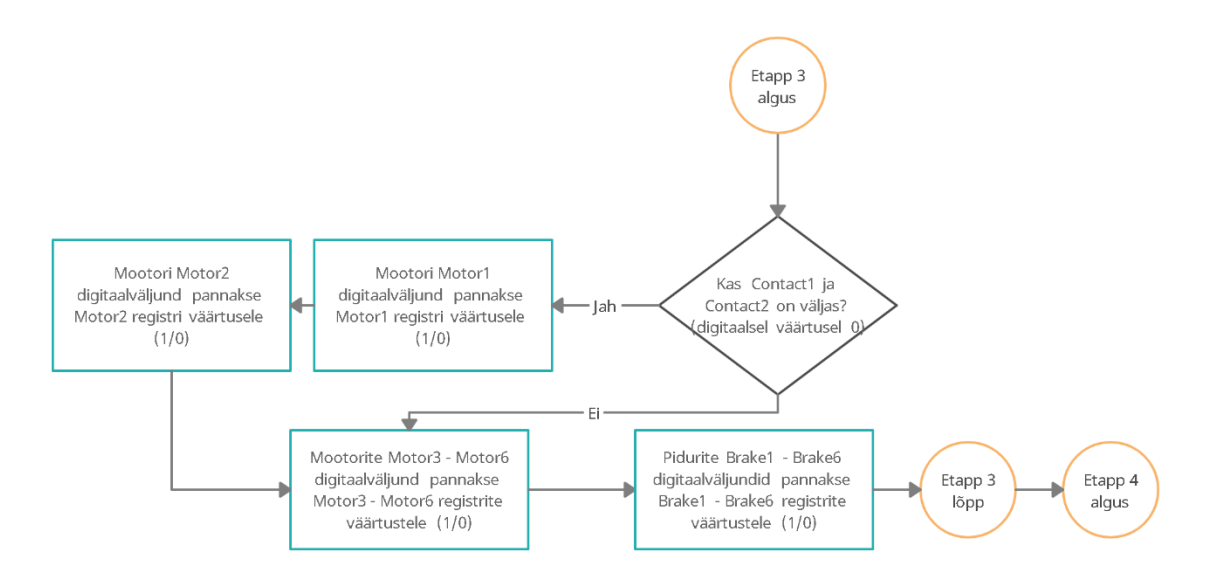

Joonis 2.7 Etapp 3 – Mootorite ning pidurite lülitamine

Etapis 4 toimub mootorite Motor1 ja Motor2 suuna muutmine. "Forward" nupuga suuna muutmiseks peavad liini ülesehituse tõttu olema nii mootor Motor1 kui ka mootor Motor2 välja lülitatud (joonis 2.8).

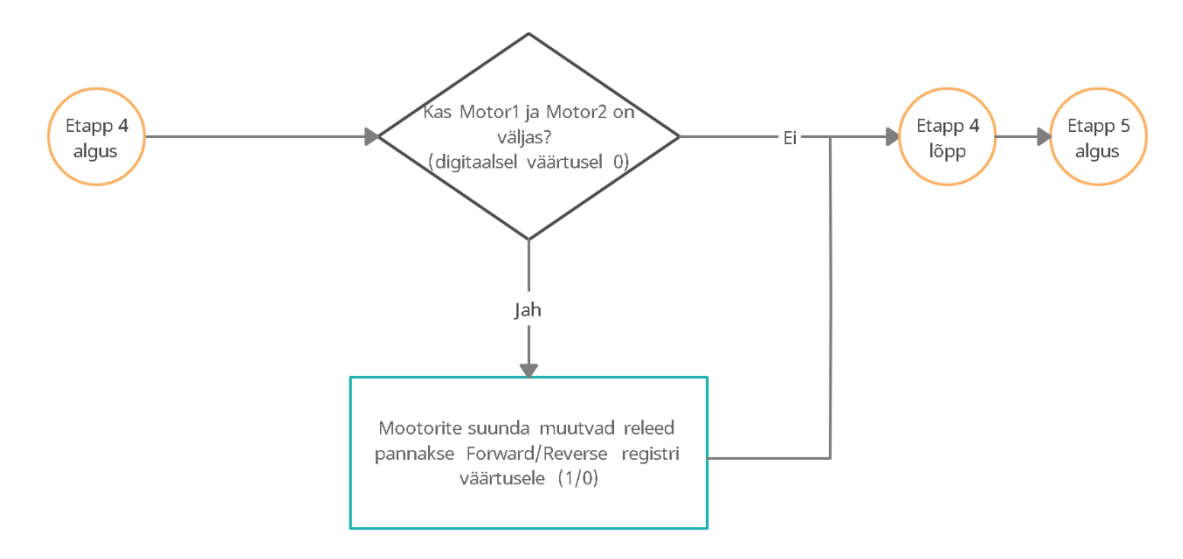

Joonis 2.8 Etapp 4 – Suunda muutvate releede lülitamine

Liini ülesehitusest tulenevalt lülitatakse protsessi viimases etapis (etapp 5) mõõteaparatuuri, sh pneumaatilisi täitureid, Contact1 ja Contact2 ning mõõteseadmeid valivaid kontaktoreid, Measure1 ja Measure2, hoidvas registris olevale väärtusele kui loetletud paarides teine on välja lülitatud (joonis 2.9).

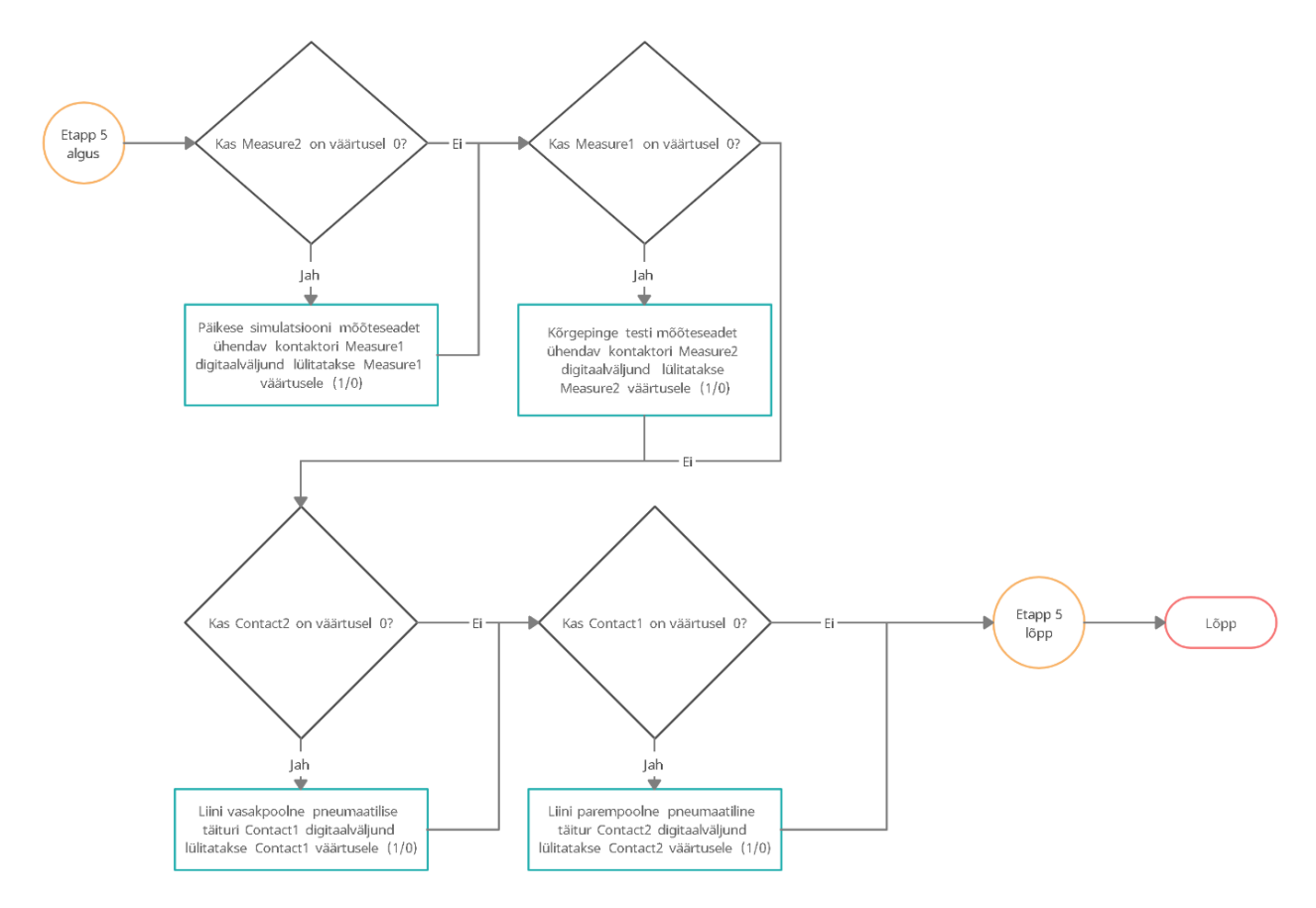

Joonis 2.9 Etapp 5 – Kontaktorite ning pneumaatiliste täiturite lülitamine ning protsessi lõpp

### <span id="page-32-0"></span>**2.3.3 Lisafunktsionaalsuste realiseerimine**

Operaatoritega läbi viidud intervjuude raames tõid operaatorid välja järgmised sekundaarse tähtsusega funktsioonid, mida arendatavalt liideselt oodati:

- paneelide automaatne loendamine;
- pakkeala täitumise teatamine;
- automaatse kalibreerimisprotseduuri teostamine.

Teostusprojekti käigus otsustati keskenduda automaatselt kalibreerimisprotseduuri teostamisele, kuna tulenevalt firma kvaliteedikontrolli tavadest peeti tähtsaimaks lahendada see küsimus esimesena sekundaarsetest funktsioonidest. Teised sekundaarsed funktsionaalsused võeti arvesse tuleviku arendusettepanekutena.

**Kalibreerimisprotseduuri automaatseks teostamiseks** oli vaja kasutajaliidesesse luua uus käsklus, millega oleks võimalik kontroller panna kalibreerimisrežiimi.

Koduekraanile lisati nupp "Calibration" (joonis 2.2), mis vahetab ekraani kalibreerimisekraanile ning muudab kalibreerimisrežiimi vahetamisega seonduvad hoidvad registrid üheks. (joonis 2.10) Kalibreerimisekraanil on 4 nuppu - "Flash", "Toggle contacts", "Finished" ning "End calibration". Lülitite vajutuste edastamiseks deklareeriti lülititega seotud hoidvad registrid 23-25.

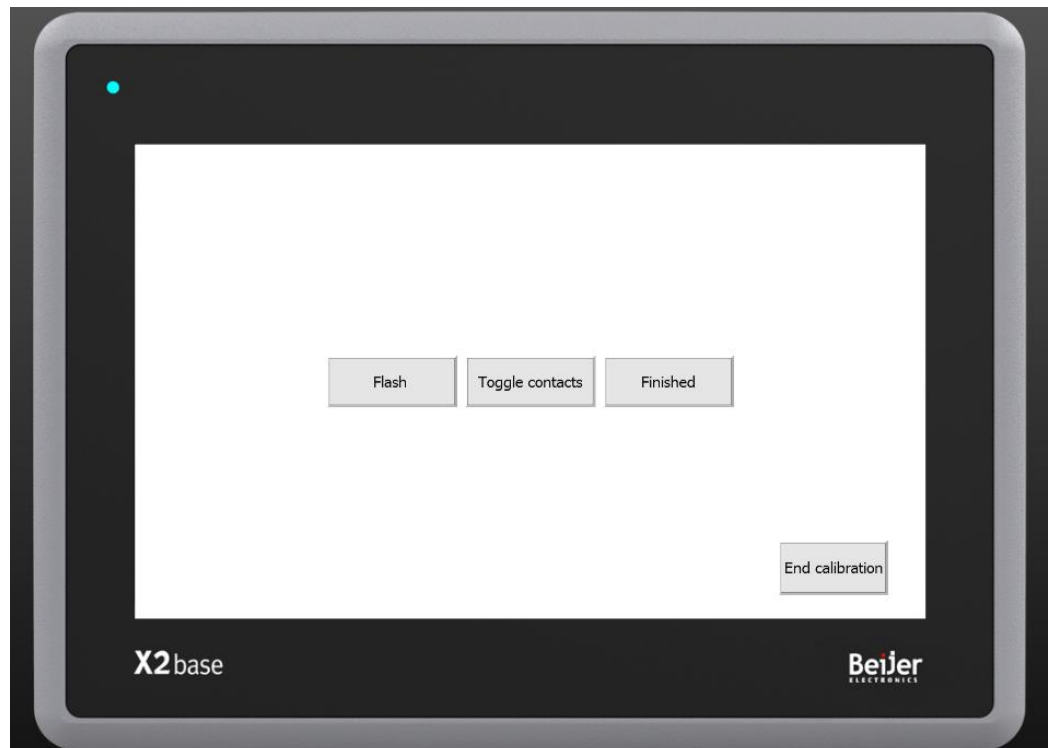

Joonis 2.10. Kalibreerimisekraan

**Automaatselt kalibreerimisprotseduuri teostamiseks** kirjutati uus funktsioon nimega "doCalibration". Funktsiooni automaatse kalibreerimisprotseduuri osa käivitatakse kui muutuja "calibration" võrdub 1. Kui kontroller ei ole automaatkalibreerimisrežiimis ehk muutuja "calibration" võrdub 0, sisenetakse etappi 1.

Etapis 1 teostatakse kontroll, kas väljuti just automaatkalibreerimisrežiimist (kontrollitakse režiimist väljumise registrit). Režiimist väljumiseks tuleb operaatoril vajutada "End calibration" nuppu. Juhul kui just väljuti režiimist teostatakse funktsioonis "doCalibration" kasutatavate digitaalväljundite, automaatikaga seonduvate muutujate ning režiimist väljumise registri nullimine (joonis 2.11).

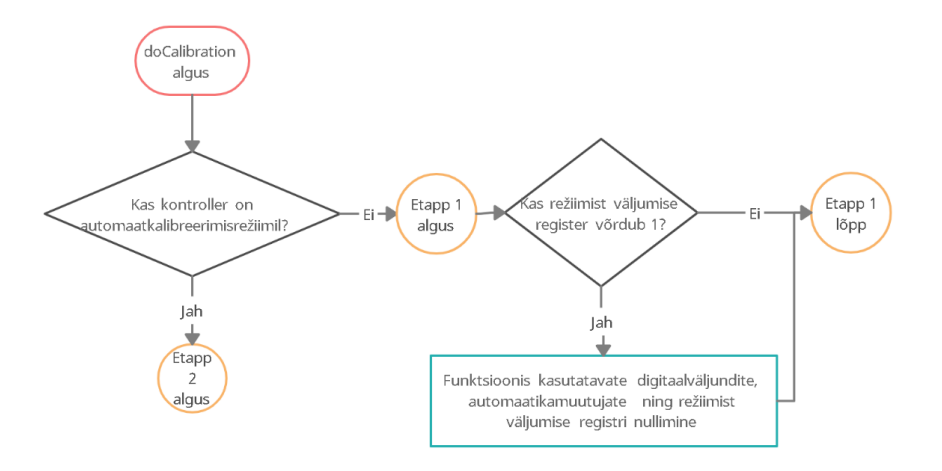

Joonis 2.11. Etapp 1 – Funktsiooniga kontrollitavate digitaalväljundite ning automaatikamuutujate nullimine

Kui kontroller on automaatkalibreerimise režiimis liigutakse edasi järgmisesse etappi. Etapis 2 teostatakse tootmisliini algoleku loomine, selleks nullitakse mõõteseadmetega seonduvad digitaalsed väljundid, automaatikaga seonduvad muutujad ning Flash, Toggle ja Finished registrid. Nullitavat osa teostatakse vaid ühe korra automaatrežiimi sisenedes, peale nullimist kirjutatakse režiimi sisenemise muutujasse väärtus 0 (joonis 2.12). Peale teist etappi liigutakse etappi 3.

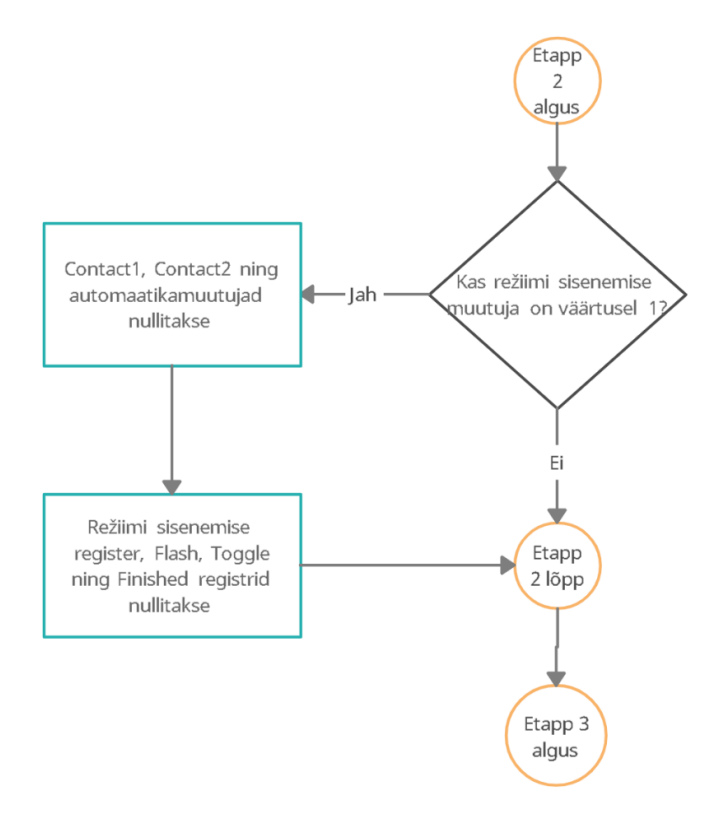

Joonis 2.12. Etapp 2 - Kvaliteedikontrolli liini ning automaatkalibreerimisfunktsiooni algparameetritele viimine

Etapis 3 (joonis 2.13) teostatakse etalonpaneeli liigutamine mõõtmisjaama, kontrollides enne kummal pool liini paneel on. Kui paneel on jõudnud mõõtmisjaama langetatakse liinipoolele vastav pneumotäitur (Contact1 või Contact2) ning lülitatakse sisse päikese simulatsiooni mõõtekontaktor Measure1. Seejärel tehakse vajalikud mõõtmised päikesesimulaatori tarkvaras. Peale mõõtmise teostamist seatakse esimese mõõtmise muutuja "calibrationtime" mõõtmise teostamise ajale, mistõttu mõõtmist uuesti ei tehta.

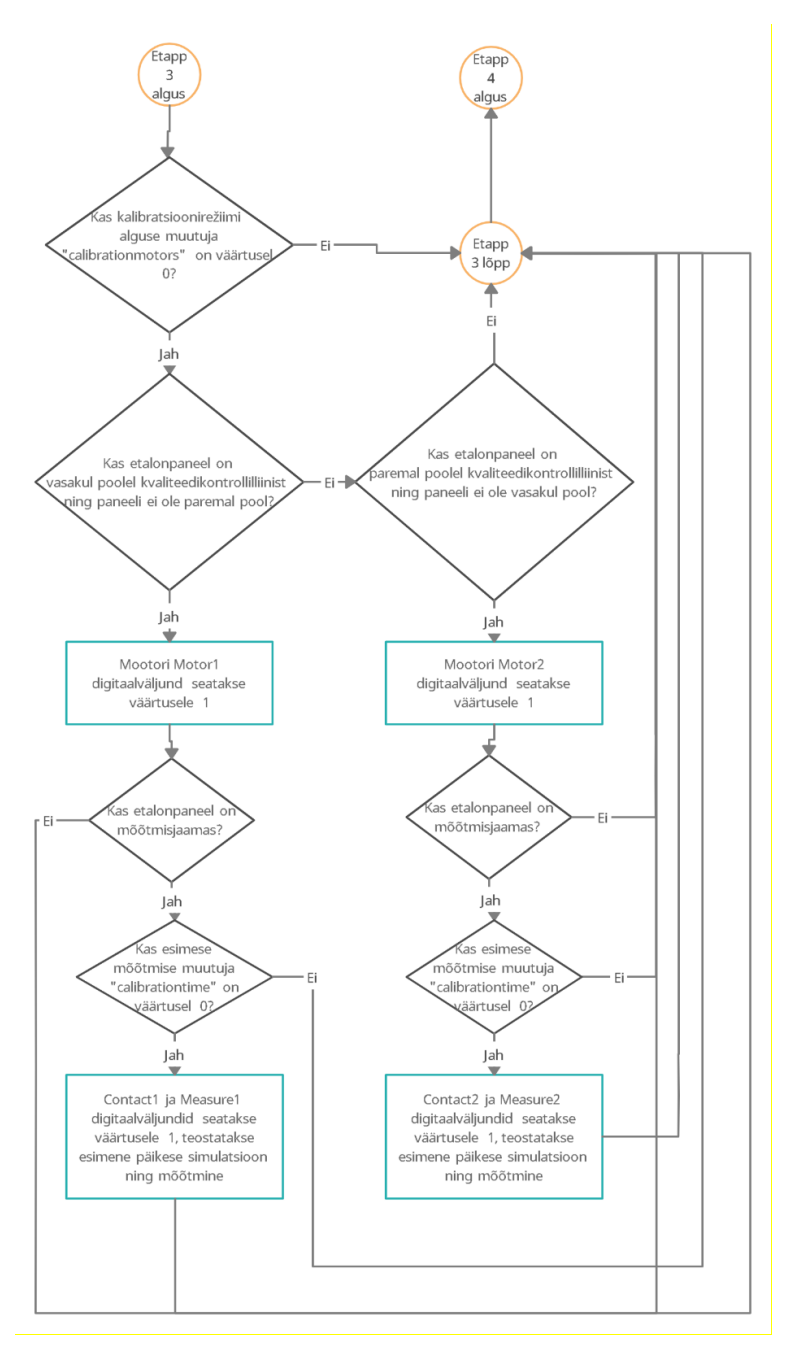

Joonis 2.13. Etapp 3 – Etalonpaneeli transport mõõtmisjaama ning esimene mõõtmine

Esimese mõõtmise teostamise järel nullitakse nuppudega seonduvad registrid ning kontroller jääb ooterežiimi kuni operaatorpaneelis vajutatakse nuppu "Flash", "Toggle contacts" või "Finished". Peale ühe mainitud nupu vajutamist tehakse vastavalt vajutatud lülitile ühte kolmest eelpool nimetatud funktsioonidest.

Kui vajutatakse nuppu "Flash", nullitakse ära mõõtmiseks vajalikud muutujad, et järgmisel tsüklil teostataks mõõtmine uuesti. Samuti nullitakse "Flash" hoidev register (joonis 2.14).

"Toggle" nupp tõstab viimasena kasutatud pneumaatilise täituri üles, lülitab päikese simulatsiooni mõõtekontaktori Measure1 välja, paneb kontrolleri ooterežiimi 1,5-ks sekundiks. Peale seda luuakse uuesti kontakt paneeli ning mõõteseadmega, viies pneumotäituri uuesti tööpositsiooni ning lülitades kontaktori uuesti sise. Siis nullitakse "Toggle" hoidev register. See funktsionaalsus on võrdlusmõõtmiste tegemiseks, et kontrollida pneumotäiturite ning paneeli kontaktide vahelist kontakti kvaliteeti (joonis 2.14).

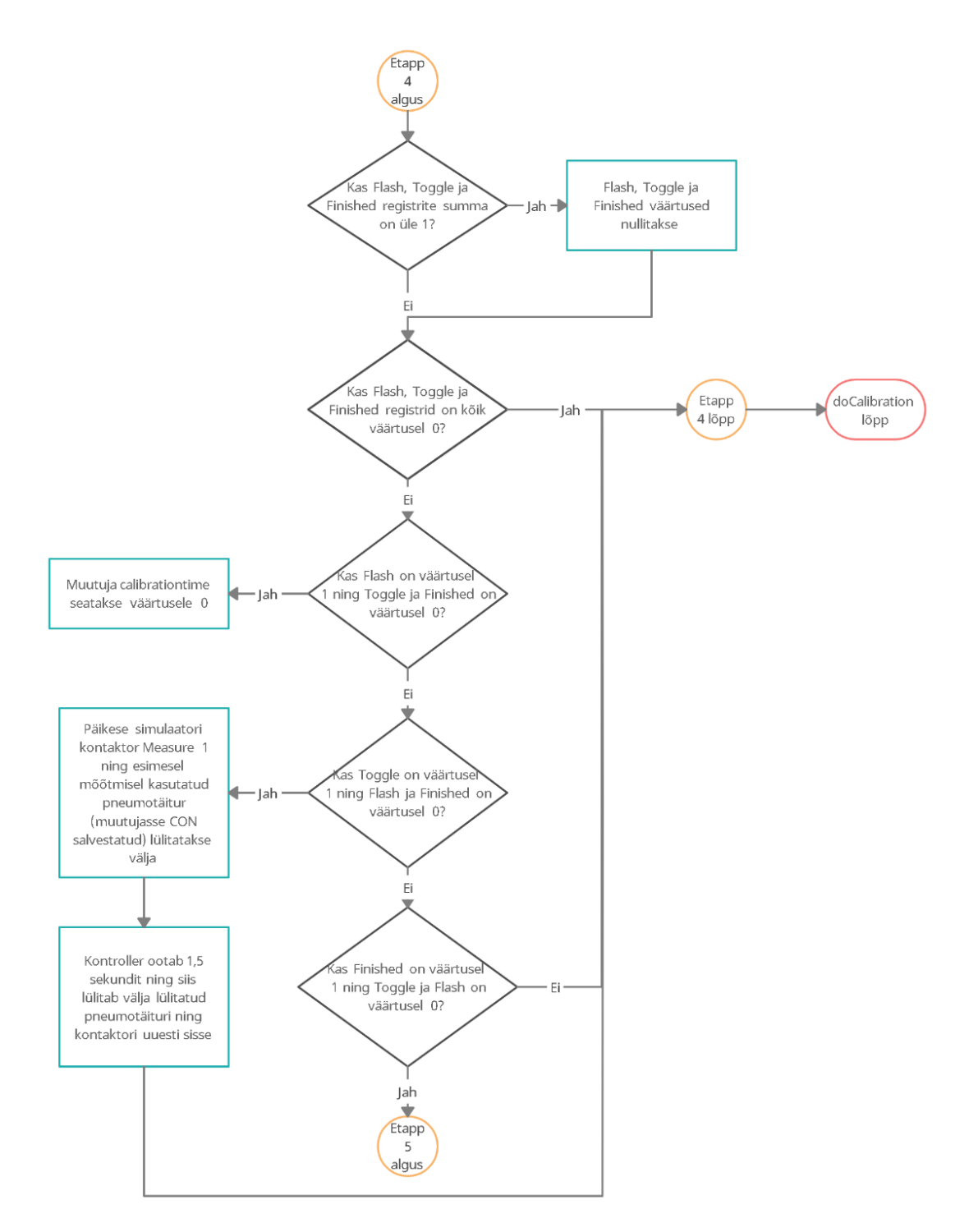

Joonis 2.14. Etapp 4 – Automaatkalibreerimisrežiimi lülitite Flash ja Toggle funktsionaalsused

"Finished" nupu vajutamisel liigutakse etappi 5 (joonis 2.15), kus lülitatatakse mõõtekontaktorid ning pneumotäiturid välja ning teostatakse paneelide tagasi lükkamine liini algusesse vastavalt mis liini pooles kalibratsioon toimub. Peale algusesse lükkamist muudetakse vajalikke muutujaid, et kalibreerimisprotseduur uuesti ei algaks, algväärtustatakse automaatika muutujad ning nullitakse "Finished" nupu hoidev register.

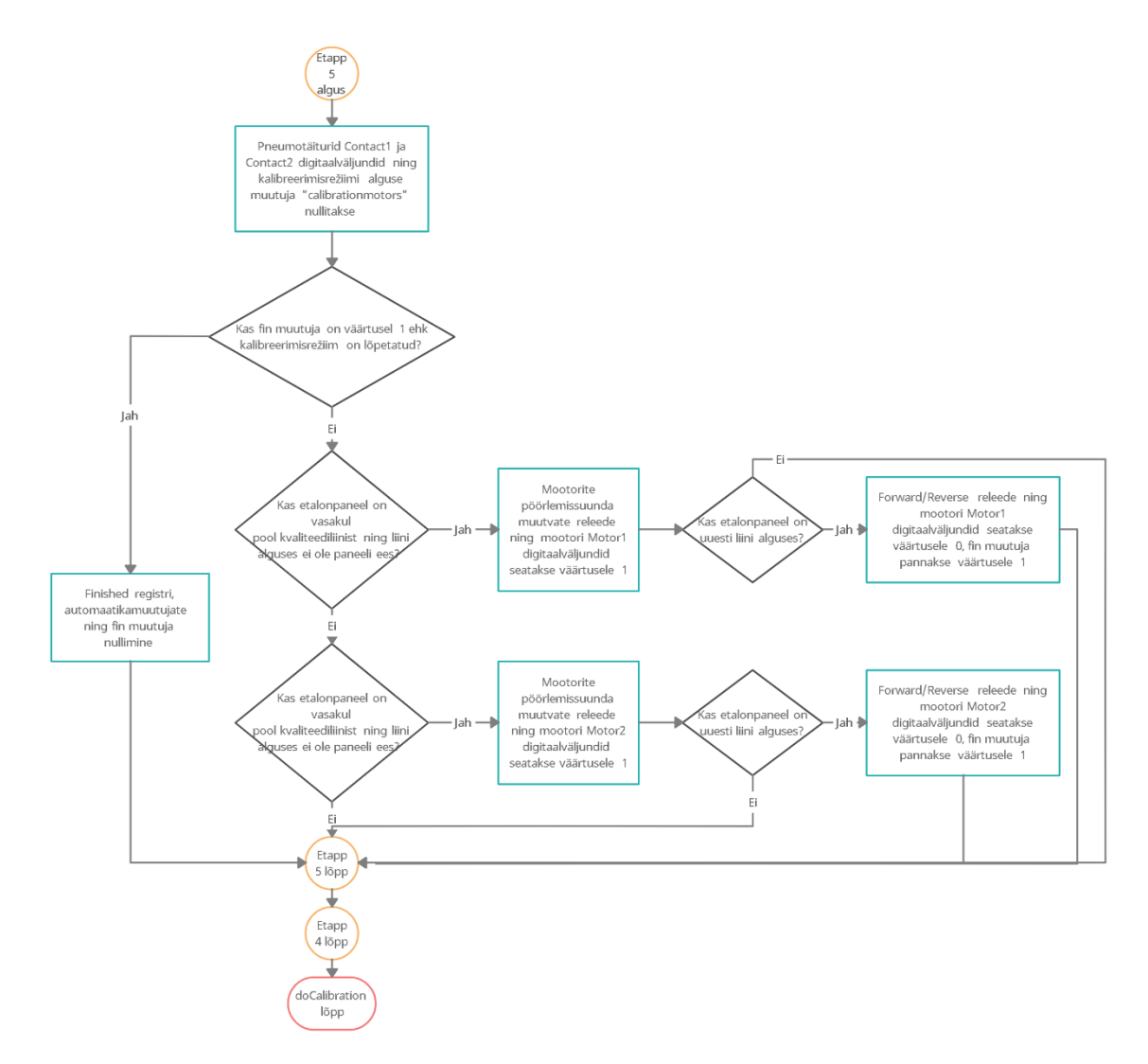

Joonis 2.15. Etapp 5 – Finished lüliti funktsionaalsus

### <span id="page-39-0"></span>**2.3.4 Operaatorpaneeli füüsiline integreerimine**

Operaatorpaneel tootmisliini infrastruktuuri integreerimiseks osteti järgnevad tooted:

- IP66 kaitseklassiga karp;
- 3-teljeline statiiv;
- toiteks ning andmesideks vajalikud kaablid.

Seadmed paigaldati operaatorite töörutiini ning kasutusmugavust arvestades kvaliteedikontrolli liini mõõteseadmete juures olevale abiriiulile (joonised 2.16 ja 2.17). Integreerimise jaoks lõigati kaitseklaasiga karpi auk, mille külge kinnitati operaatorpaneel. Peale seda puuriti vajalik ligipääs toite- ning andmesidekaablite ühendamiseks. Kaablid kinnitati abiriiuli koostava Minitec alumiiniumprofiili külge juhtmeankrutega.

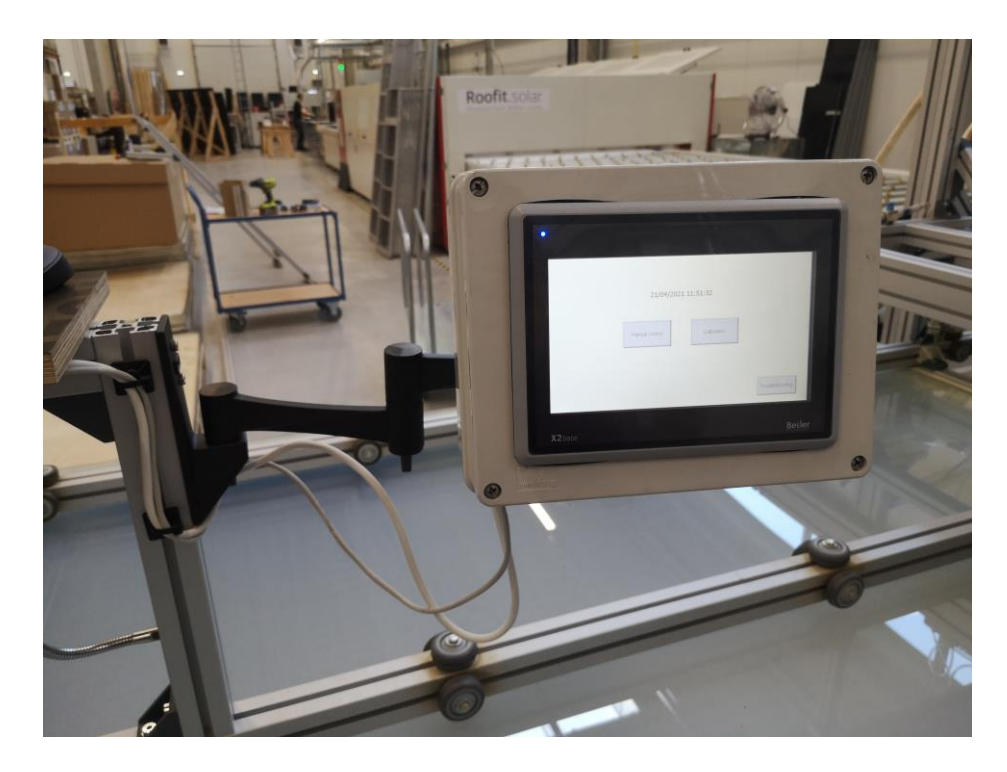

Joonis 2.16. Integreeritud operaatopaneeli eestvaade

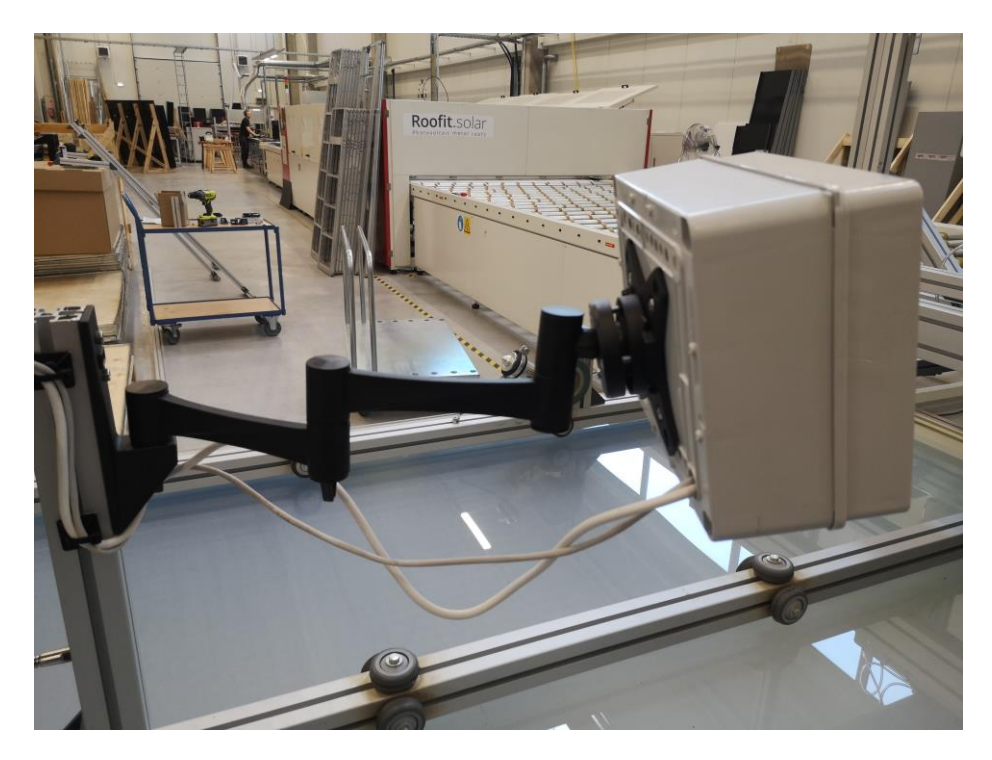

Joonis 2.17. Integreeritud operaatorpaneeli külgvaade

### <span id="page-40-0"></span>**2.3.5 Ülevaatus ning testimine**

Peale operaatorpaneeli integreerimist kvaliteedikontrolli liini alustati paneeli juurutamist kalibreerimisprotsessi. Paneeli juurutamiseks teostati operaatoritega koolitus, mille käigus operaatoritel paluti mitu korda läbi teha kalibreerimisprotsess uute funktsioonidega. Peale koolitust koostati uus ettevõttesisene juhend etalonpaneelidega mõõteseadmete kalibreerimiseks.

Eelpool mainitud koolituse käigus avastati, et paneel hakkas üle soojenema. Probleemi lahendamiseks puuriti eelpool mainitud IP66 kaitseklassiga kasti õhutusaugud. Õhutusaugud lahendasid avastatud probleemi rahuldavalt.

## <span id="page-40-1"></span>**2.4 Projekti lõpetamine ja opereerimise raport**

Hästi organiseeritud projekti lõpetamisel on tavaliselt kaks eesmärki:

- anda kõikidest aspektidest hinnang projekti tulemustele;
- fikseerida projekti käigus tehtud vead, et neid järgmistes projektides enam mitte korrata.

Õigesti lõpetatud projekt annab võimaluse kasutada projektis kogetut järgmistes projektides [10]. Viidatud projekti lõpetamise teooriale tuginedes valis bakalaureusetöö autor antud projekti kokkuvõtvaks tulemuste hindamiseks opereerimise raporti ja projektimeeskonna hinnangu.

### <span id="page-41-0"></span>**2.4.1 Opereerimise raport**

Juurutusprotsessi järgselt kasutasid operaatorid arendatud süsteemi neli nädalat ning peale seda koostati operaatoritega tagasisideintervjuu. Intervjuu jooksul lasti operaatoritel hinnata järgmiseid faktoreid:

- Rahulolu arendatud süsteemi funktsionaalsustega;
- Kasutamise lihtsus ja mugavus;
- Hädapiduriga rahulolu
- Sisuline arendatud süsteemile;

Lisaks püstitatud teemadele uuriti operaatoritelt täiendavaid kommentaare, mida antud intervjuudes käsitletud teemad ei katnud.

Operaatoritega läbi viidud intervjuu jooksul selgus, et töötajad olid uue arendatud süsteemiga rahul. Kõik funktsionaalsused, mis käesoleva bakalaureusetöö käigus arendati, olid operaatorite hinnangul rahuldavad. Eraldi toodi välja rahulolek parema ülevaatlikkusega, mida arendatud süsteem annab kvaliteedikontrolli liini üle kalibreerimisprotseduuri jooksul.

Kasutuslihtsus ning -mugavus hinnati samuti operaatorite poolt samuti rahuldavaks. Rahulolu oli madalam manuaalse kontrolli ekraanil olevate nuppude "Contact1", "Contact2" ning "Measure1" ja "Measure2" nimetustega. Nimetuste osas anti soovitus nende ümbernimetamiseks parema sisulise arusaama eesmärgil. Graafilise kasutajaliidese visuaalsete märguannetega olid operaatorid samuti rahul. Samas, vajasid visuaalsed märguanded lisaarendust, kuna puudus operaatorit automaatses kalibreerimisprotsessis mõõtmisprotseduuri lõpust teatav tekst.

Tootmisliini uuendatud hädapidur, mida kasutatakse põhiliselt võimalike praakide tuvastamisel kiiresti konveieri peatamiseks ning praagi tagasi liigutamiseks peale mõõtmiste teostamist, võeti tootmisprotsessis täielikult kasutusse. Kirjeldatud moel

hädapiduri kasutamine on vähendanud vigaste paneelide konveierilt maha laadimise aega, kuna paneel ei läbi tervet kvaliteedikontrolli konveierit.

Operaatorid väljendasid huvi eelpool mainitud sekundaarsete funktsioonide kohta. Enim sooviti inim-masin liidese jätkuarendustes toodete automaatselt loendamist.

Sisuline hinnang arendatud süsteemile oli väga positiivne. Operaatorid tõid eraldi välja, et nad olid eriti rahul arendatud süsteemi kompaktsusega, kuna arendatud süsteem võimaldab täita kõiki kalibreerimisprotseduuri ülesandeid samas kohas. Samuti oldi rahul arendatud rakenduse ülevaatlikkusega, kuna arendatud süsteem võimaldab üksikasjalikku kontrolli liini elementide üle, mida varasem süsteem ei võimaldanud.

Teostusprojekti käigus otsustati keskenduda automaatselt kalibreerimisprotseduuri teostamisele, kuna tulenevalt firma kvaliteedikontrolli tavadest peeti tähtsaimaks lahendada see küsimus esimesena sekundaarsetest funktsioonidest antud teostusprojekti raames.

### <span id="page-42-0"></span>**2.4.2 Projekti meeskonna hinnang**

Projekti kokku võtmisel hinnati järgmisi teemasid:

- Projekti algne eesmärgi täitumine;
- Projekti tähtaegsus;
- Projekti tehniline edukus;
- Projekti lõppkasutajate rahulolu;
- Projekti arenduskulu

Nende kriteeriumite alusel anti hinnang projekti edukusele ja liidese mõjule ettevõtte tootmisprotsessis. Projekti eesmärk, tootmisprotsessi kvaliteedikontrolli jaoks vajalike ülesannete lihtsustamine ja kiirendamine inim-masin liidese abil, täideti edukalt, kuna projekt oli tähtajas ning projekti arenduskulu osutus planeeritust madalamaks. Liini operaatorite kasutushinnangu põhjal saab lahenduse tehnilist edukust ja funktsionaalset kasutust hinnata tulemuslikuks. Seda kinnitab ka operaatorite huvi kasutusele võetud lahenduse edasi arendamise ootustest.

# <span id="page-43-0"></span>**KOKKUVÕTE**

Käesoleva bakalaureusetöö raames läbiviidud rakenduslik teostusprojekt keskendus ettevõtte kvaliteedikontrolliliini inim-masin liidese arendusele, mille eesmärgiks oli kvaliteedikontrolli jaoks vajalike ülesannete lihtsustamine ja kiirendamine. Töös esitatud lahendus on arendatud eeldusel, et lahendus oleks võimalikult modulaarne ehk, et see võimaldaks liita teisi tootmisliini osasid juurde võimalikult kiirelt. Seetõttu arendati antud töö käigus välja minimaalne töötav toode (*Minimum Viable Product*). Hetkel toimivas tootmisahelas, Roofit Solar Energy OÜ-s, tulenes lihtsustatult inimsisendi saamise vajadus põhiliselt vigastest testseadmetest ning vajadusest masinaid kalibreerida.

Töö esimeses osas anti teoreetiline ülevaade teemaga seotud taustast ja Roofit Solari olemasolevast tehnilisest lahendusest tootmisprotsessis. Töö rakenduslikus osas kirjeldati teostusprojekti formaadis lahendusi konkreetselt töös arendatud liidesele ning selgitati lahenduse valikut. Detailselt kirjeldati töö käigus arendatud liidese valmistamise protsessi. Projekti lahendusele anti hinnang liidese mõjule ning tehti ettepanekud tootmisliini automatiseerimise järgmisteks lahendusteks.

Antud töö eesmärgiks oli leida rakenduslik lahendus tootmisahela operaatorite kesksel töölaual, mis võimaldab liini juhtida ilma käsitsi toodet lükkamata. Antud bakalaureusetöö rakenduslik osa lisas tootmisprotsessi eelpool kirjeldatud vajalikku funktsionaalsust. Käesolev bakalaureusetöö raames läbiviidud projekt on teostatud teostusprojektina, olles alamprojekt Roofit Solari SCADA-süsteemi arendusprojektis. Teostusprojekti jooksul arendati SCADA-süsteemi jaoks MVP-na masintasemeline HMI.

Kokkvõtvalt hinnati projekti eesmärk edukalt täidetuks, kuna projekt oli tähtajas ning projekti arenduskulu osutus planeeritust madalamaks. Kasutajate (liini operaatorid) sisuline hinnang arendatud süsteemile oli väga positiivne. Operaatorid tõid eraldi välja, et nad olid eriti rahul arendatud süsteemi kompaktsusega, kuna arendatud süsteem võimaldab täita kõiki kalibreerimisprotseduuri ülesandeid samas kohas. Liini operaatorite kasutushinnangu põhjal saab lahenduse tehnilist edukust ja funktsionaalset kasutust hinnata tulemuslikuks. Seda kinnitab ka operaatorite huvi kasutusele võetud lahenduse edasi arendamise ootustest.

## <span id="page-44-0"></span>**SUMMARY**

This bachelor thesis focused on the development of a human-machine interface for Roofit Solar Energy. The mentioned interface was developed to expedite and simplify tasks which are done to assure quality. The interface was developed so that the solution would be as modular as possible, to simplify new additions to the quality control line. Hence, the developed solution was developed as a minimum viable product. The need for expedient and simplified human input in the current quality control line is mainly due to faulty testing equipment and the need to calibrate the testing equipment.

The first part of the thesis gave an overview of the background of the thesis and also described the quality control line of Roofit Solar Energy. The practical part described the different possible technologies that could be used in the project and explained the choice of the technological solution used in the project. The author also gave a detailed description of the development of the interface in the second part. Lastly in the second part, the developed interface was evaluated and the author gave suggestions for developments for the interface in the future.

The goal of the thesis was to develop an interface, situated on a central work surface, which would allow to manually control the quality control line without pushing the product by hand. The practical part of this thesis added the required functionalities to the quality control line. The project described in this thesis was completed as a subproject for the SCADA-project that Roofit Solar Energy is undertaking. During this subproject a machine-based HMI was developed as an MVP.

The project was evaluated to be completed successfully, since the project was completed within the deadline and under budget. The users' (the line operators') feedback was very positive, the users highlighted their satisfaction with the compactness of the developed interface, since all necessary tasks can be fulfilled in one spot. The technical success and functional use in the line can also be judged as good based on the users' feedback, this is also backed up by the fact that the users were interested in the further development of the interface.

## <span id="page-45-0"></span>**KASUTATUD KIRJANDUSE LOETELU**

[1] Guide to Computing Fundamentals in Cyber-Physical Systems. Computer Communications and Networks. / autor D.P.F. Möller. Springer International Publishing, 2016.

[2] Industry 4.0: a perspective based on bibliometric analysis. / autorid M. J. Cobo, B. Jürgens, V. Herrero-Solana, M. A. Martínez ja E. Herrera-Viedma. Kirjastus Elsevier. B.V, 2018

[3] The expected contribution of Industry 4.0 technologies for industrial performance. / autorid L. S. Dalenogare,G. B. Benitez, N. F. Ayala ja A. G. Frank, kirjastus Elsevier B.V., 2018

[4] Lifecycle design and management of additive manufacturing technologies. / autorid J. R.Müller, M. Panarotto, J. Malmqvist ja O.Isaksson, kirjastus Elsevier B.V., 2018

[5] Tööstus 4.0. ITL kodulehekülg. [*Online*]

<https://www.itl.ee/toostus-4-0/> (14.03.2021)

[6] Programmeeritavad kontrollerid Simatic S7". / autor A.Rosin, [Online] 2000 [http://docplayer.net/60812777-Argo-rosin-programmeeritavad-kontrollerid](http://docplayer.net/60812777-Argo-rosin-programmeeritavad-kontrollerid-simatic-s7.html)[simatic-s7.html](http://docplayer.net/60812777-Argo-rosin-programmeeritavad-kontrollerid-simatic-s7.html) (14.03.2021)

[7] Science Direct. Industrial Control Technology. / autor P. Zhang. [Online] <https://www.sciencedirect.com/topics/engineering/human-machine-interface> (14.03.2021)

[8] Science Direct. Industrial Network Security(Second Edition). / autorid Eric D. Knapp, Joel Thomas Langill. [Online]

<https://www.sciencedirect.com/topics/computer-science/human-machine-interface> (14.03.2021)

[9] Rahvusvaheline projektijuhtimine. / autor-koostaja N. Klimenkova, 2018

[10] Praktiline projektijuhtimine. / autor A. Perens, 2019

[11] Mis on MVP ja milleks seda tarvitada?. / autor O. Loit, veebimajutus.ee. [*Online*]

[https://www.veebimajutus.ee/blogi/mvp-](https://www.veebimajutus.ee/blogi/mvp-toode?fbclid=IwAR12d9AP9j1jjPqKYfMMbnhaAa40w-ogNRoSFvu3GqU2-Up_2VUlsTmF9T8)

[toode?fbclid=IwAR12d9AP9j1jjPqKYfMMbnhaAa40w-ogNRoSFvu3GqU2-](https://www.veebimajutus.ee/blogi/mvp-toode?fbclid=IwAR12d9AP9j1jjPqKYfMMbnhaAa40w-ogNRoSFvu3GqU2-Up_2VUlsTmF9T8)

[Up\\_2VUlsTmF9T8,](https://www.veebimajutus.ee/blogi/mvp-toode?fbclid=IwAR12d9AP9j1jjPqKYfMMbnhaAa40w-ogNRoSFvu3GqU2-Up_2VUlsTmF9T8) (16.03.2021)

[12] The Lean Startup. / autor E.Ries, kirjastus Currency International Edition, 2017 [13] Roofit Solar ohutus- ja paigaldusjuhend. Roofit Solar Energy OÜ. [*Online*] <https://roofit.solar/et/services/paigaldus-ja-teenused/>

(14.03.2021)

[14] Ettevõttesisene dokumentatsioon. Roofit Solar Energy OÜ. (14.03.2021)

[15] Uuri ja kirjuta. / autorid S. Hirsjärvi, P. Remes, P. Sajavaar, kirjastus Medicina, 2010

[16] X2 base HMI operaatorpaneelid. Electrobit. [*Online*] [https://electrobit.ee/operaatorpaneelid.x2.x2-base.tab\\_ulevaade](https://electrobit.ee/operaatorpaneelid.x2.x2-base.tab_ulevaade)

(18.04.2021)

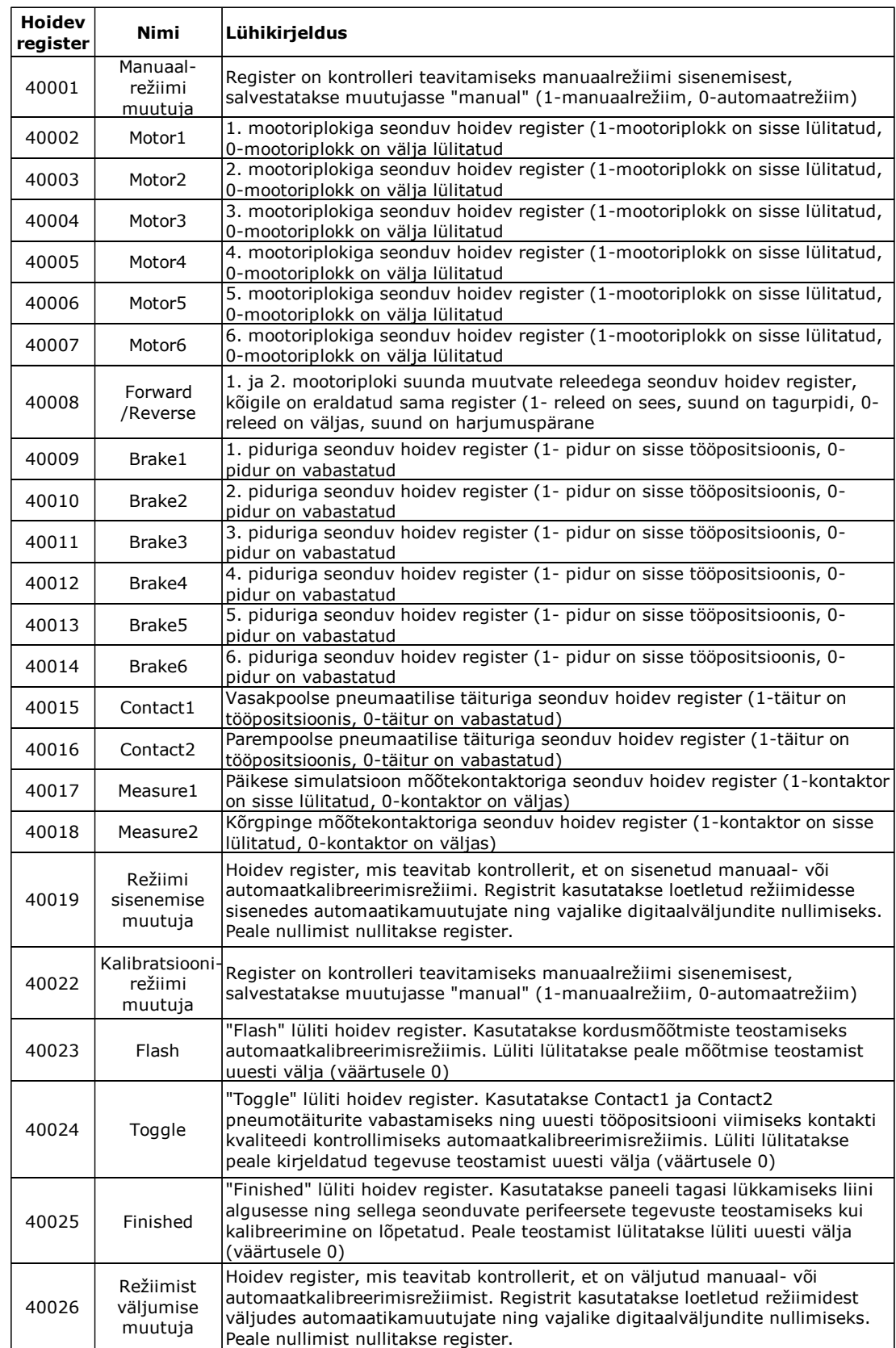

# **Lisa 1. Hoidvate registrite loetelu ning kirjeldus**

## **Lisa 2. Baasfunktsionaalsustega seonduv kood**

```
void doHMI() {
 if (manual == 1) {
  if(Controllino ModbusTCPServer.holdingRegisterRead(19) == 1){
     Moff();
     digitalWrite(CON1, LOW);
     digitalWrite(CON2, LOW);
     ResetVars();
    Controllino_ModbusTCPServer.holdingRegisterWrite(19,0);
   }
  if(digitalRead(CON1) == 0 && digitalRead(CON2) == 0){
    digitalWrite(M1, Controllino_ModbusTCPServer.holdingRegisterRead(2));
    digitalWrite(M2,Controllino_ModbusTCPServer.holdingRegisterRead(3));
   }
  digitalWrite(M3, Controllino_ModbusTCPServer.holdingRegisterRead(4));
  digitalWrite(M4,Controllino_ModbusTCPServer.holdingRegisterRead(5));
  digitalWrite(M5,Controllino_ModbusTCPServer.holdingRegisterRead(6));
  digitalWrite(M6,Controllino_ModbusTCPServer.holdingRegisterRead(7));
  digitalWrite(ST1,Controllino_ModbusTCPServer.holdingRegisterRead(9));
  digitalWrite(ST2,Controllino_ModbusTCPServer.holdingRegisterRead(10));
  digitalWrite(ST3,Controllino_ModbusTCPServer.holdingRegisterRead(11));
  digitalWrite(ST4, Controllino_ModbusTCPServer.holdingRegisterRead(12));
  digitalWrite(ST5,Controllino_ModbusTCPServer.holdingRegisterRead(13));
  digitalWrite(ST6,Controllino_ModbusTCPServer.holdingRegisterRead(14));
  if((digitalRead(M1) != 1) && (digitalRead(M2) != 1))\{digitalWrite(MRR1, Controllino_ModbusTCPServer.holdingRegisterRead(8));
    digitalWrite(MRR2,Controllino_ModbusTCPServer.holdingRegisterRead(8));
    digitalWrite(MRR3,Controllino_ModbusTCPServer.holdingRegisterRead(8));
    digitalWrite(MRR4,Controllino_ModbusTCPServer.holdingRegisterRead(8));
   }
  if(Controllino_ModbusTCPServer.holdingRegisterRead(16) != 1){
   digitalWrite(CON1, Controllino_ModbusTCPServer.holdingRegisterRead(15));
   }
  if(Controllino_ModbusTCPServer.holdingRegisterRead(15) != 1){
    digitalWrite(CON2, Controllino_ModbusTCPServer.holdingRegisterRead(16));
   }
  if(Controllino_ModbusTCPServer.holdingRegisterRead(18) != 1){
    digitalWrite(CON3, Controllino_ModbusTCPServer.holdingRegisterRead(17));
   }
  if(Controllino_ModbusTCPServer.holdingRegisterRead(17) != 1){
    digitalWrite(CON5, Controllino_ModbusTCPServer.holdingRegisterRead(18));
     }
} else {
  if(Controllino_ModbusTCPServer.holdingRegisterRead(26) == 1){
     digitalWrite(MRR1, LOW);
     digitalWrite(MRR2, LOW);
     digitalWrite(MRR3, LOW);
     digitalWrite(MRR4, LOW);
    Controllino_ModbusTCPServer.holdingRegisterWrite(26, 0);
   } 
  }
}
```
## **Lisa 3. Lisafunktsionaalsustega seostuv kood**

```
void doCalibration() {
 if(calibration == 1)if(Controllino ModbusTCPServer.holdingRegisterRead(19) == 1){
    Moff();
     digitalWrite(CON1, LOW);
     digitalWrite(CON2, LOW);
     ResetVars();
   Controllino_ModbusTCPServer.holdingRegisterWrite(19, 0);
    Controllino_ModbusTCPServer.holdingRegisterWrite(23, 0);
   Controllino_ModbusTCPServer.holdingRegisterWrite(24, 0);
    Controllino_ModbusTCPServer.holdingRegisterWrite(25, 0);
   }
  if (calibrationmotors == 0){
    doConveyor_1(); 
    doConveyor_2();
   digitalWrite(L_Red, HIGH);
    digitalWrite(L_Yellow, HIGH);
    digitalWrite(L_Green, HIGH);
   }
  if (calibrationtime == 0) {
   if ((digitalRead(IS3) == HIGH) & (digitalRead(M1) == LOW) & (digitalRead(ST1)
= LOW) & (digitalRead(IS4) = = LOW)) { // start condition for test (Brake is rised
after testing) only 1 panel at a time allowed
     runiv = 0;
     calibrationtime = millis();
      digitalWrite(CON1, HIGH);
     CON = CON1; delay(20);
      Mselect(CON3); // Select IV
     ivresume = millis() + 1000;
      runiv++;
     }
   if ((digitalRead(IS4) == HIGH) & (digitalRead(M2) == LOW) & (digitalRead(ST2)
= LOW) & (digitalRead(IS3) = = LOW)) { // start condition for test (Brake is rised
after testing) only 1 panel at a time allowed
     runiv = 0;
     calibrationtime = millis();
     digitalWrite(CON2, HIGH); // contact right
     CON = CON2;
      delay(20);
      Mselect(CON3); // Select IV
     ivresume = millis() + 1000;
     runiv++; } 
   }else{
    switch (runiv) {
      case 1: 
      if (TIME > ivresume) \{start if IV
         digitalWrite(R3, HIGH); // Press IV pedal down
         ivresume = millis() + 500;
          runiv++;
```

```
 }
       break;
      case 2:
       if (TIME > ivresume) { // delayed 
action
       digitalWrite(R3, LOW); \frac{1}{1} // IV pedal up
       ivresume = millis() + 500;
        runiv++;
       }
       break;
      case 3:
      if (TIME > ivresume) { // delayed
action
       digitalWrite(R2, LOW); \frac{1}{2} // Cut lamp 1 power by removing IGBT
driver ground.
       ivresume = millis() + 5000;
        runiv++;
        }
       break;
      case 4:
      if (TIME > ivresume) { // delayed action
       digitalWrite(R2, HIGH); \frac{1}{2} // so that IV flasher lamp 1 would work
again
       ivresume = millis() + 100;
       runiv++;
       }
      case 5:
     if (TIME > ivresume) {
       iff((Continoulli) ModbusTCPServer.holdingRegisterRead(23)) +
(Controllino_ModbusTCPServer.holdingRegisterRead(24)) +
(Controllino_ModbusTCPServer.holdingRegisterRead(25))) > 1){
        Controllino_ModbusTCPServer.holdingRegisterWrite(23, 0);
        Controllino_ModbusTCPServer.holdingRegisterWrite(24, 0);
         Controllino_ModbusTCPServer.holdingRegisterWrite(25, 0); 
        }
        if((Controllino_ModbusTCPServer.holdingRegisterRead(23) != 1) &&
(Controllino_ModbusTCPServer.holdingRegisterRead(24) != 1) &&
(Controllino_ModbusTCPServer.holdingRegisterRead(25) != 1)) { //Standby
         delay(50);
         break;
        }
       iff(Controllino ModbusTCPServer.holdingRequesterRead(23) == 1) &(Controllino_ModbusTCPServer.holdingRegisterRead(24) != 1) &&
(Controllino ModbusTCPServer.holdingRegisterRead(25) != 1)) { //"Flash"
        calibrationtime = 0;
        runiv = 0;
         delay(100);
         Controllino_ModbusTCPServer.holdingRegisterWrite(23, 0);
         break;
        }
        if((Controllino_ModbusTCPServer.holdingRegisterRead(24) == 1) &&
(Controllino_ModbusTCPServer.holdingRegisterRead(23) != 1) &&
(Controllino ModbusTCPServer.holdingRegisterRead(25) != 1)) \frac{f}{f} "Toggle"
         digitalWrite(CON, LOW);
         Moff();
```

```
 delay(1500);
         Mselect(CON3);
         digitalWrite(CON, HIGH);
         Controllino_ModbusTCPServer.holdingRegisterWrite(24,0);
         break;
        }
        if((Controllino_ModbusTCPServer.holdingRegisterRead(25) == 1) &&
(Controllino_ModbusTCPServer.holdingRegisterRead(23) != 1) &&
(Controllino_ModbusTCPServer.holdingRegisterRead(24) != 1)){ //"Finished" 
         calibrationmotors = 1;
         digitalWrite(CON1, LOW);
         digitalWrite(CON2, LOW);
         Moff();
         delay(500);
        if(\text{fin} == 0 \& (digitalRead(CON1) == LOW) \& (digitalRead(CON2) ==LOW)){
           doReverseConveyor1();
           doReverseConveyor2();
           break;
         }else{
           Controllino_ModbusTCPServer.holdingRegisterWrite(25, 0);
           ResetVars();
          fin = 0;external break;
  }
  }
  }
  } 
   }
 }else if (Controllino_ModbusTCPServer.holdingRegisterRead(26) == 1){ //Reset all 
usable outputs
   Moff();
   digitalWrite(CON1, LOW);
   digitalWrite(CON2, LOW);
   digitalWrite(M1, LOW);
   digitalWrite(M2, LOW);
   digitalWrite(L_Red, LOW);
   digitalWrite(L_Yellow, LOW);
   digitalWrite(L_Green, LOW);
   digitalWrite(MRR1, LOW);
   digitalWrite(MRR2, LOW);
   digitalWrite(MRR3, LOW);
   digitalWrite(MRR4, LOW);
   ResetVars();
  Controllino_ModbusTCPServer.holdingRegisterWrite(26, 0);
 }
```

```
}
```

```
void doReverseConveyor1() {
 if (rconv1 == 0) {
  if ((digitalRead(IS3) == HIGH) && (digitalRead(IS1) == LOW)) { // start
condition for conveyer
     digitalWrite(MRR1, HIGH);
     digitalWrite(MRR2, HIGH);
     digitalWrite(MRR3, HIGH);
     digitalWrite(MRR4, HIGH);
    if((digitalRead(MRR1) == HIGH) && (digitalRead(MRR2) == HIGH) &&
(digitalRead(MRR3) == HIGH) && (digitalRead(MRR4) == HIGH)}
      digitalWrite(L_Red, LOW);
      digitalWrite(L_Yellow, LOW);
      digitalWrite(L_Green, LOW);
      digitalWrite(L_Red, HIGH);
      digitalWrite(L_Green, HIGH); 
     }
     delay(50);
    rconv1 = millis();
     digitalWrite(M1, HIGH);
   }
 } else {
  if (((digitalRead(IS1) == HIGH) |(TIME - rconv1 > tout_conv)) & (rconv1stop ==
0)) { // stop condition for conveyer
   rconv1stop = millis() + 10000;
   } else {
    if (digitalRead(M1) == LOW) {
      digitalWrite(M1, HIGH); 
    }
   }
  if (((TIME > rconv1stop) || (digitalRead(IS1) == LOW)) & (rconv1stop > 0))
{ // delayed stop for motor 
     digitalWrite(M1, LOW);
     digitalWrite(MRR1, LOW);
     digitalWrite(MRR2, LOW);
     digitalWrite(MRR3, LOW);
     digitalWrite(MRR4, LOW); 
    rconv1 = 0;rconv1stop = 0;
   fin = 1;
   }
 }
}
void doReverseConveyor2() {
 if (rconv2 == 0) {
  if ((\text{digitalRead(IS4)} == \text{HIGH)} \& (\text{digitalRead(IS2)} == \text{LOW})) { // start}condition for conveyer
     digitalWrite(MRR1, HIGH);
     digitalWrite(MRR2, HIGH);
     digitalWrite(MRR3, HIGH);
     digitalWrite(MRR4, HIGH);
    if((digitalRead(MRR1) == HIGH) && (digitalRead(MRR2) == HIGH) &&
(digitalRead(MRR3) == HIGH) && (digitalRead(MRR4) == HIGH)}
      digitalWrite(L_Red, LOW);
     digitalWrite(L_Yellow, LOW);
      digitalWrite(L_Green, LOW);
```

```
 digitalWrite(L_Red, HIGH);
      digitalWrite(L_Green, HIGH); 
    }
    delay(50);
   rconv2 = <u>millis()</u>; digitalWrite(M2, HIGH);
   }
 } else {
  if (((digitalRead(IS2) == HIGH) |(TIME - rconv2 > tout_conv)) & (rconv2stop ==
0)) { // stop condition for conveyer
   rconv2stop = millis() + 10000;
   } else {
   if (digitalRead(M2) == LOW) {
      digitalWrite(M2, HIGH); 
    }
   }
  if (((TIME > rconv2stop) || (digitalRead(IS2) == LOW)) & (rconv2stop > 0))
{ // delayed stop for motor 
    digitalWrite(M2, LOW);
    digitalWrite(MRR1, LOW);
    digitalWrite(MRR2, LOW);
    digitalWrite(MRR3, LOW);
    digitalWrite(MRR4, LOW); 
   rconv2 = 0;
   rconv2stop = 0;fin = 1; }
 }
}
```